#### **Міністерство освіти і науки України Тернопільський національний технічний університет імені Івана Пулюя**

Факультет комп'ютерно-інформаційних систем і програмної інженерії

(повна назва факультету ) Кафедра комп'ютерних наук (повна назва кафедри)

# **КВАЛІФІКАЦІЙНА РОБОТА**

на здобуття освітнього ступеня

бакалавр (назва освітнього ступеня) на тему: Розробка веб-сайту наукової лабораторії.

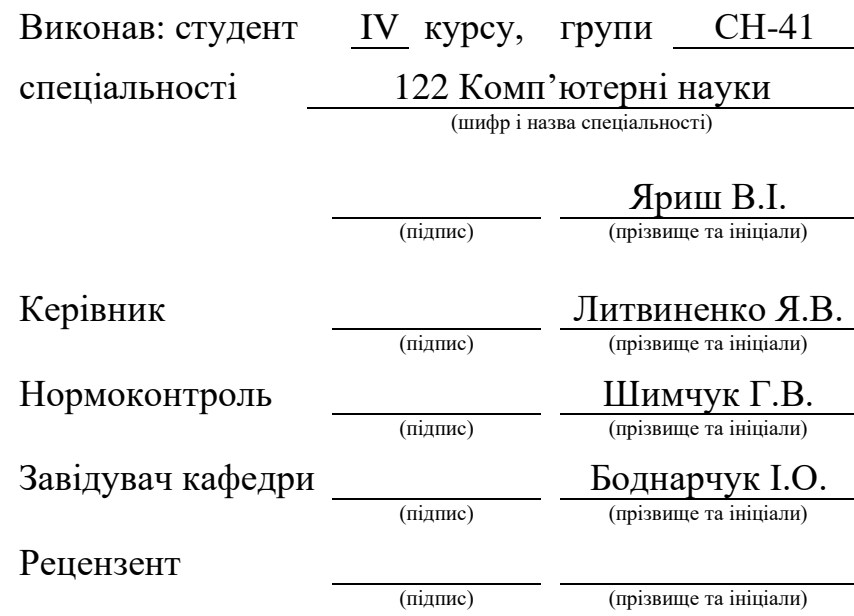

Тернопіль 2021

#### Міністерство освіти і науки України **Тернопільський національний технічний університет імені Івана Пулюя**

Факультет комп'ютерно-інформаційних систем і програмної інженерії

Кафедра комп'ютерних наук

(повна назва факультету)

(повна назва кафедри)

ЗАТВЕРДЖУЮ

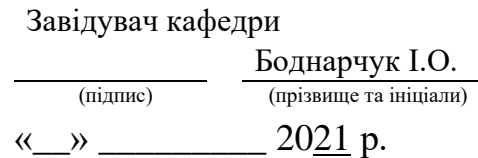

#### **ЗАВДАННЯ НА КВАЛІФІКАЦІЙНУ РОБОТУ**

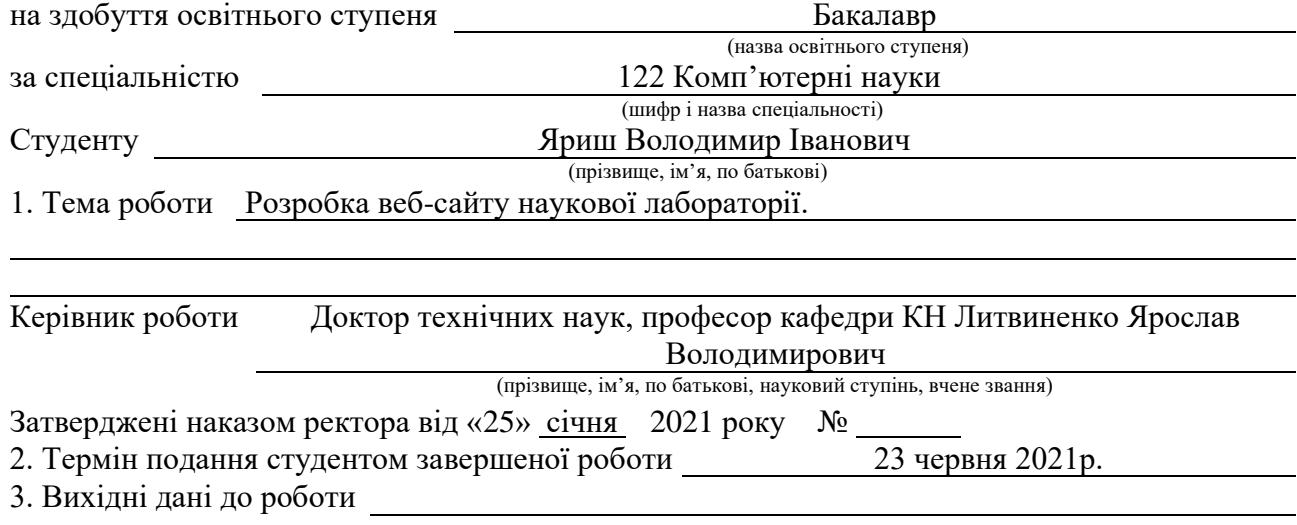

4. Зміст роботи (перелік питань, які потрібно розробити) Вступ. 1. Розробка і створення веб-сайтів. 1.1. Основні характеристики веб-сайтів. 1.2. Види і

різноманітність веб-сайтів. 1.3. Структура веб-сайту. 1.3.1. Якою буває структура веб-сайту та що це таке. 1.3.2. Успішність просування SEO – це правильна структура. 1.4. Вид ефективної структури веб-сайту. 1.5. Висновки до першого розділу.

2. Розробка веб-сайту наукової лабораторії. 2.1. Веб-сайти та їх використання. 2.2. Розробка веб-сайту. 2.3. Заповнення веб-сайту інформацією та створення дизайну. 2.3.1. Завантаження та перевірка веб-сайту на хостингу. 2.4. Висновки до другого розділу.

3. Безпека життєдіяльності, основи охорони праці. 3.1. Загальні вимоги безпеки з охорони праці для користувачів ПК. 3.2.Психофізіологічне розвантаження для працівників.

5. Перелік графічного матеріалу (з точним зазначенням обов'язкових креслень, слайдів)

#### 6. Консультанти розділів роботи

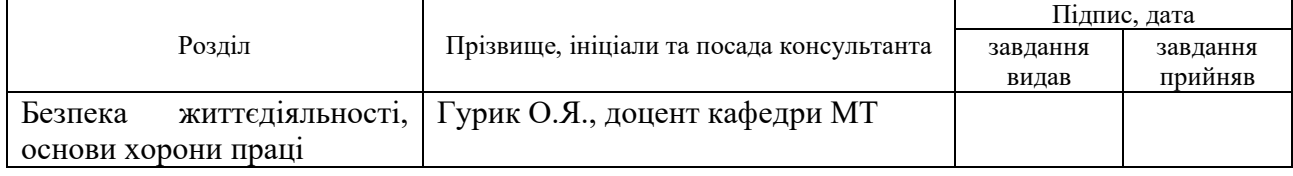

7. Дата видачі завдання \_\_\_\_\_\_ 21 вересня 2021 р,

### КАЛЕНДАРНИЙ ПЛАН

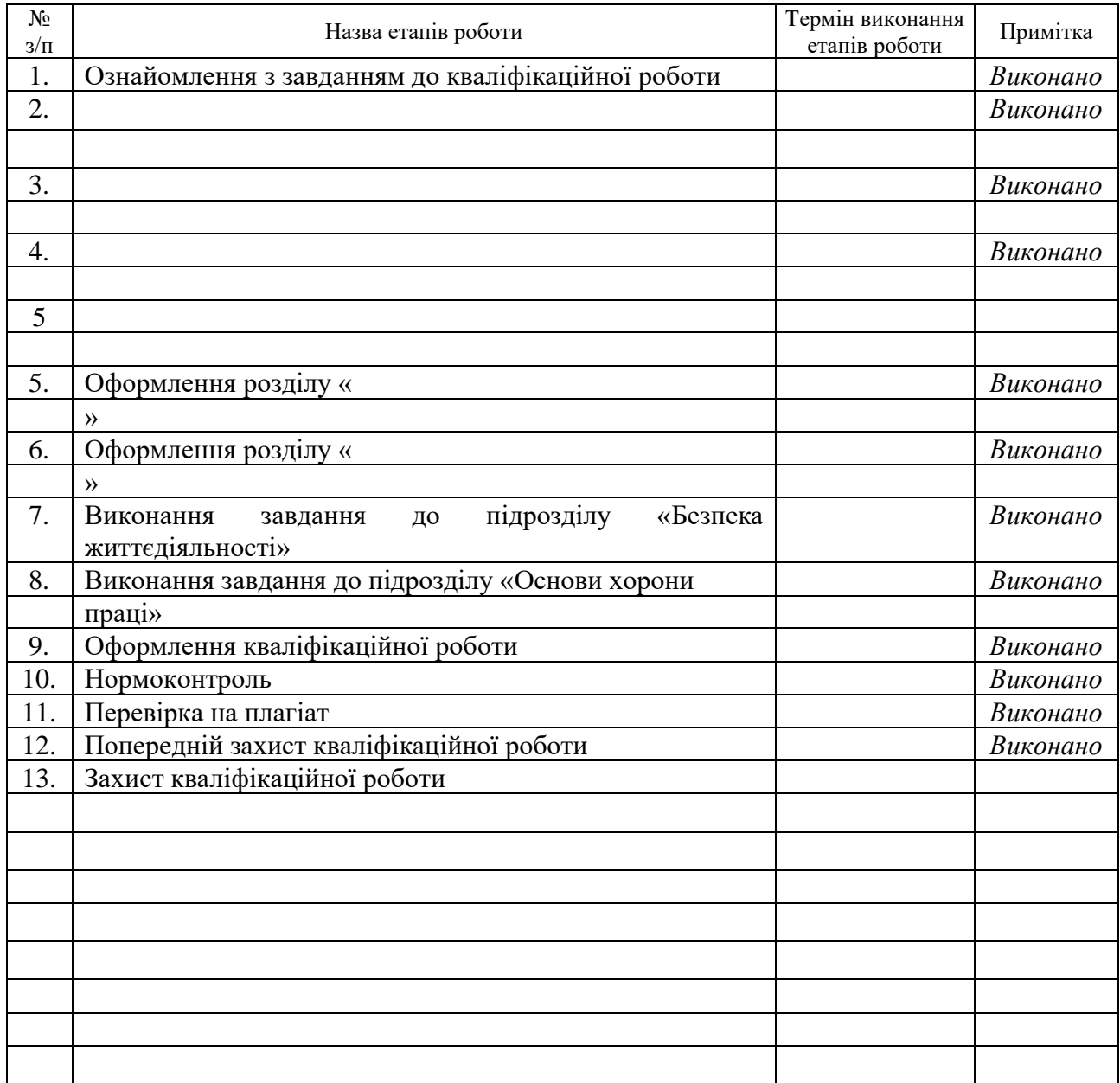

Студент Яриш В. I. (підпис) Приш В. І. (приє день на підіа

(підпис) (прізвище та ініціали)

Керівник роботи Литвиненко Я.В.

(підпис) (прізвище та ініціали)

#### **АНОТАЦІЯ**

Розробка веб-сайту наукової лабораторії. // Дипломна робота освітнього рівня «Бакалавр» //Яриш Володимир Іванович // Тернопільський національний технічний університет імені Івана Пулюя, факультет [комп'ютерно](http://tstu.edu.ua/?l=uk&p=structure/faculties/fis)[інформаційних систем і програмної інженерії,](http://tstu.edu.ua/?l=uk&p=structure/faculties/fis) кафедра комп'ютерних наук, група СН-41 // Тернопіль, 2021 // C. , рис. – , табл. – , кресл. – , додат. – , бібліогр. – .

Ключові слова: ВЕБ-САЙТ, ПЕРСОНАЛЬНИЙ КОМП'ЮТЕР, ХОСТИНГ, ІНДЕКСАЦІЯ, СТРУКТУРА САЙТУ.

Кваліфікаційна робота присвячена розробці веб-сайту наукової лабораторії.

Метою даної кваліфікаційної роботи є розробка та реалізація веб-сайту для наукової лабораторії, основними функціями якої є планування, організація і контроль за проведення наукових досліджень.

В першому розділі кваліфікаційної роботи розглянуто поняття «Вебсайти» та їх створення і використання.

В другому розділі кваліфікаційної роботи розглянуто розробку вебсайту наукової лабораторії, з якою метою його створюють.

В розділі «Безпека життєдіяльності, основи охорони праці» розглядається питання загальних вимог безпеки охорони праці для користувачів ПК та психофізіологічні розвантаження для працівників.

#### **ANNOTATION**

Development of a scientific laboratory website. // Qualification work of the educational level "Bachelor" // Yarysh Volodymyr // Ternopil Ivan Pului National Technical University, Faculty of Computer Information System and Software Engineering, Computer Science Department, group CH-41 // Ternopil, 2021 // P. 1, fig.  $-1$ , tables  $-0$ , chair.  $-1$ , annaxes.  $-0$ , ref.  $-1$ 

# Keywords: WEBSITE, PERSONAL COMPUTER, HOSTING, INDEXATION, SITE STRUCTURE

Qualification work is devoted to the development of the website of the scientific laboratory.

The purpose of this qualification is to develop and implement a website for a research laboratory, the main functions of which are planning, organization and control of research.

The first section of the qualification work considers the concept of "Websites" and their creation and use.

The second section of the qualification work discusses the development of the website of the scientific laboratory, with which it is created.

The section "Life safety, basics of labor protection" addresses the general requirements of labor protection for PC users and psychophysiological relief for employees.

# **ПЕРЕЛІК УМОВНИХ ПОЗНАЧЕНЬ, СИМВОЛІВ, ОДИНИЦЬ, СКОРОЧЕНЬ І ТЕРМІНІВ**

SEO ( англ. Search Engine Optimization ) – оптимізація під пошукові системи.

URL ( англ. Uniform Resource Locator ) – система уніфікованих адрес електронних ресурсів, або однаковий визначник місцезнаходження ресурсу (файлу).

ЦА – цільова аудиторія.

ПК – персональний комп'ютер.

# **ЗМІСТ**

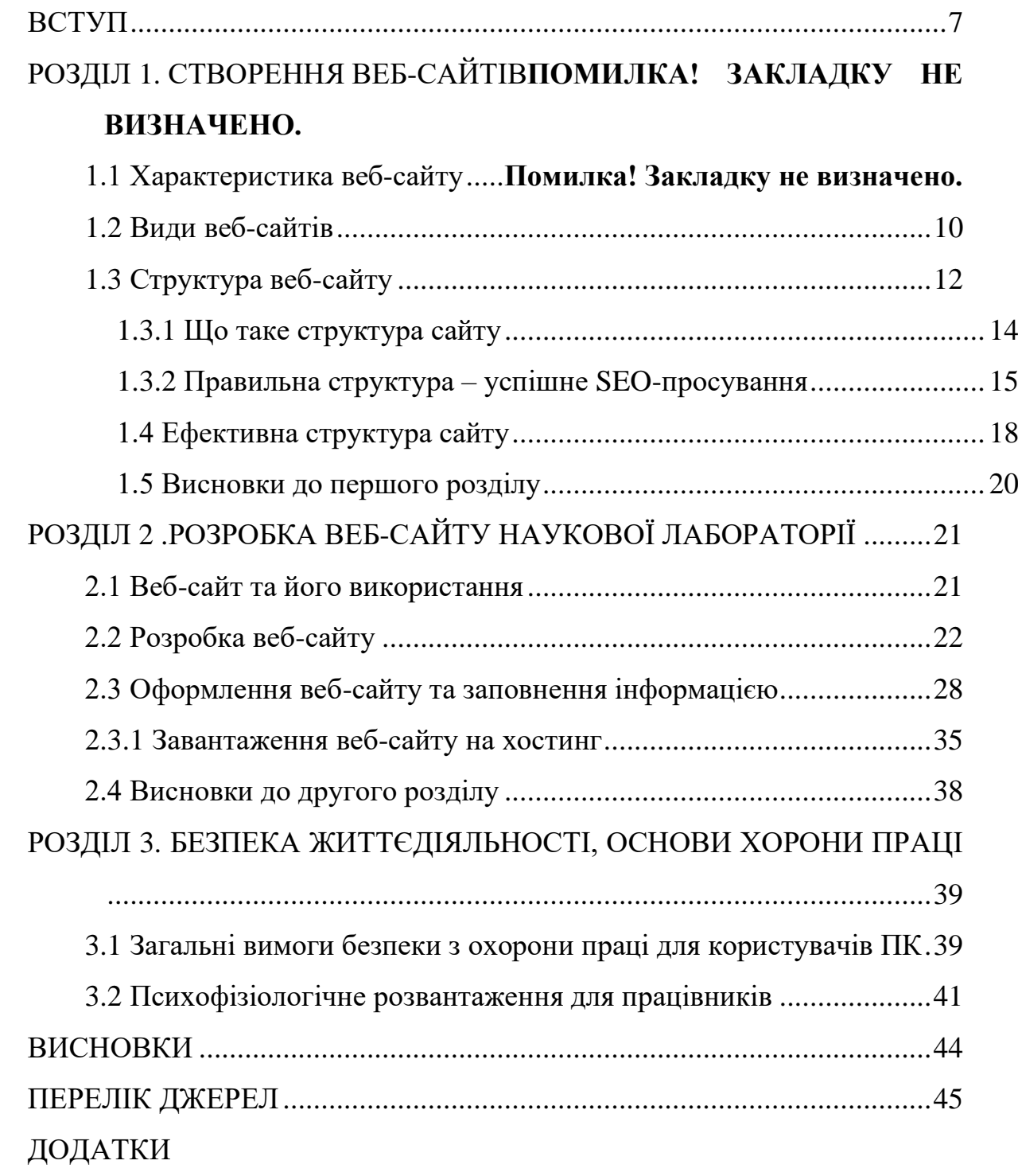

#### **ВСТУП**

<span id="page-7-0"></span>**Актуальність теми.** У наш час веб-сайт може бути візитною карткою фірми, підприємства або вашим портфоліо. Існують різні види сайтів, Інтернет-магазини, файлообмінники, соціальні мережі, онлайн-сервіси, з їхньою допомогою можна поширювати інформацію і швидко її коригувати. Таким чином люди, які відвідували ваш сайт будуть володіти останніми даними. Тому маючи свій сайт організація буде ближче до користувачів.

**Мета і задачі дослідження.** Метою даної кваліфікаційної роботи є: розробка веб-сайту наукової лабораторії. Сайт повинний бути зрозумілий для людини і легкий в обслуговуванні, щоб дізнатись про всю потрібну інформацію.

Для досягнення цієї мети було сформовано ряд наступних завдань:

- здійснити характеристику веб сайтів
- провести аналіз структури веб-сайту
- сформувати ефективну структуру сайту
- розробити веб-сайт наукової лабораторії
- завантажити веб-сайт на хостинг

#### **Практичне значення одержаних результатів.**

У ході виконання кваліфікаційної роботи розроблено веб-сайт наукової лабораторії, який використовується для збільшення та покращення просування інформації між користувачами та науковою лабораторією.

#### **РОЗДІЛ 1. СТВОРЕННЯ ВЕБ-САЙТІВ**

#### **1.1 Характеристика веб-сайту**

Перш ніж почати створювати свій веб-сайт, потрібно ознайомитися з ключовими поняттями та правилами побудови веб-сайту.

Веб-сайт – це набір сторінок у форматі HTML на веб-сервері.

Веб-сервер – це сервер, який приймає запити користувачів і надає відповіді. Вони можуть бути у формі сторінок, зображень або файлів.

Веб-документи в основному відрізняються від звичайних електронних документів тим, що в них міститься гіперпосилання. Такі посилання дозволяють користувачам перейти з одного веб-сайту на інший, або навпаки. Зазвичай гіперпосилання в тексті веб-документа підкреслюється. Якщо клацнути на гіперпосилання, то перейдете за адресом, який був вказаний в гіперпосиланні. На сайті завжди знаходиться домашня сторінка.

Домашньою сторінкою називають веб-сторінку, яка надіслала інформацію сервером на запит користувача, який вказував у запиті веб-ім'я, але не вказував назву конкретної сторінки. Файл, що містить домашню сторінку веб-сайту, називається index.html. Домашня сторінка – це те, як виглядає веб-сайт. Тому дизайн та презентація підкреслюються. Його основна функція – надати користувачам зручний спосіб навігації веб-сторінками та іншими документами. [1]

Сайт, що представляє організацію, відомий як корпоративний або офіційний сайт організації. До офіційного веб-сайту існували більш жорсткі вимоги щодо змісту інформації. Графічний дизайн, навігація, хостинг.

Освітні сайти класифікуються як освітні. Під освітнім сайтом розуміють серію веб-сторінок, що проводять процес навчання та виховання з метою принести користь людині, суспільству, державі, єдності у значенні, навігації та фізичному використанні на одному сервері. Це може додаватися до посвідчень студента. [2]

Створення веб-сайту – це діяльність, яка покращує імідж наукового закладу. Сайти та інформація на них модернізується в ручну. Кожна сторінка міститься в окремому документі і зберігається на сервері як готовий шаблон. Кожен користувач отримує однакову сторінку для запитів до сервера. Хороший сайт з усією корисною інформацією – найкраща візитна картка як для торгових компаній, так і для навчальних закладів, який працює з ними в будь-який час доби. Звичайно, це сучасно і відомо. Це чудова можливість показати свій успіх усім. Розміщувати відповідну інформацію для зацікавлених сторін : батьків, учнів, студентів, вчителів, колег з інших навчальних закладів. Це спосіб розповісти про свій успіх. [3]

На веб-сайті можна розмістити текст статті. Звіт про організовану діяльність, все це буде доступне мільйонам користувачів інтернету. Регулярно проводяться соціологічні опитування, щоб показати, що молоді люди отримують перші уявлення про наукові кола через інтернет. Під час профорієнтації кандидати на роботу в довідники отримують загальне уявлення про навчальний заклад і, як правило, хочуть переглянути додаткову інформацію на сайті, вважаючи, що такий матеріал є доступним. Найбільш актуальна та повна інформація надає можливість спокійно спілкуватися з працівниками. Крім того, веб-сайт наукової лабораторії відіграє важливу роль в організації освітньої діяльності.

Для користувачів все дуже просто, браузер демонструє веб-сторінку. Всі запити відвідувачів надсилаються на сервер, де вони моментально обробляються і в готовому вигляді демонструються для користувачів. Для власників веб-сайтів, необхідно постійно оновлювати розміщену інформацію і управляти ресурсами веб-сайту. Для цього можна використовувати систему управління контентом. Це механізм, який дозволяє створювати сторінки відповідно до потреб користувачів. [4]

#### **1.2 Види веб-сайтів**

Для початку, щоб почати говорити про класифікацію та види веб-сайтів, слід зазначити, що їх типів існує дуже багато, і вони використовуються порізному з технічної точки зору.

HTML або статичні сайти є найдавнішими. Вони були створені до появи системи управління вмістом, сторінки яких набиралися вручну. Такі сайти використовують тип директиви, який називається – тег, він перетворюється на об'єкт видимий для браузера користувача. Змінити або створити сторінки на таких веб-сайтах проблематично, але так створюється найменше навантаження на сервер і він стає дуже швидким. [5]

CMS або динамічні веб-сайти – прості в управлінні і їх управління не вимагає ніяких технічних знань, вони є дуже доступними. Цей тип веб-сайту зберігається в базі даних і передається із внутрішньої у зовнішню, коли користувач запитує сторінку. Внутрішні функції такого сайту можна писати різними мовами програмування, такими як PHP, Python, JavaScript. В наш час переважають саме такі веб-сайти. [6]

Флеш-сайти – дуже красиві та динамічні веб-сайти. Вони побудовані на технології «Flash». Це дозволяє створювати красиві сайти. Але їх дуже важко редагувати та використовувати.

Найпопулярніші типи сайтів :

- 1) Веб-сайт візитка
- 2) Веб-сайт компанії зі списком товарів
- 3) Інтернет-магазин
- 4) Портали з новинами
- 5) Портали з різною інформацією

Веб-сайти візитки – це найпростіший сайт, який має кілька сторінок. Здебільшого можна переходити з однієї сторінки на іншу. Він призначений для опису компанії, або ознайомлення користувача із послугами, які надаються на веб-сайті. [7]

Сайт компанії до певної міри також являється веб-сайтом візиткою. Але можна здогадатися з назви, що існує каталог послуг, що надаються компаніями. Такі сайти можуть бути дуже великими. Таким чином створюється зручна навігаційна система. Зазвичай вони мають категорії з фільтрами.

Інтернет-магазин – це веб-сайт, на якому вказані конкретні товари, які можна замовити через інтернет. Такі сайти набувають все більшого поширення. Для обробки та доставки замовлень сайти такого типу є дуже зручними, так як на них зображені всі товари, які є в наявності і їх легко знайти і замовити.

Новинні та інформаційні портали – на сайтах такого типу розташовані збірники статей на будь-яку тему, вони можуть містити інформацію на кілька тем або зосереджуватись в одному напрямку. Вони можуть поєднувати інформацію з інших сайтів. [8]

Одним із найважливіших стандартів веб-дизайну є швидкий час завантаження веб-сайту. Час завантаження протягом багатьох років був важливим фактором для SEO просування і він продовжує залишатись головним в пріоритеті для веб-сайтів, які хочуть отримати хороший рейтинг. Більше половини веб-браузерів очікують, що веб-сайт завантажиться не більше двох секунд після натискання на посилання веб-сайту. Якщо завантаження займає більше часу, відвідувачі швидше всього підуть і навряд чи вони повернуться назад на такий веб-сайт. Ефективність для веб-сайту має прямий вплив на результати компанії. В певній мірі довге завантаження вебсайту може викликати кількість графічних елементів та різні сторонні інтеграції, які можуть знаходитись на сайті. Але існує безліч різних способів які допомагають позбутися такої проблеми і розробити розумний веб-сайт, який буде завантажуватись швидше і лише той вміст, який потрібний для користувача. Багато відвідувачів веб-сайтів ніколи не досягають нижньої частини веб-сторінки. Тоді навіщо завантажувати цей вміст і збільшувати час завантаження сайту. Кращим підходом є завантаження вмісту, коли користувачі починають прокручувати сторінку вниз. [9]

Не секрет, що найдосконаліші веб-сайти відстежують історію перегляду користувача. Але передові веб-агенції будуть радити своїм клієнтам відображати динамічний вміст, який базується на поведінці користувачів у минулому або на тому, що ми знаємо про користувача. Спеціальний вміст, створений для людей, які повертатимуться на веб-сайт вдруге чи втретє, може збільшити кількість відвідування. Тому можна зауважити, що для хорошого відвідування нашого веб-сайту потрібно :

- Зменшити час завантаження веб-сайту
- Зробити розумне завантаження вмісту сторінки для приємного користувацького досвіду
- Аналізувати вміст відповідно до геолокації та історії перегляду користувача

Технології швидко змінюються, дизайн веб-сайтів відрізняється від сайтів, які колись були сучасними та інноваційними. Останнє що потрібно, коли люди приходять на сайт, це втратити конверсію, через те що веб-сайт виглядає застарілим або ігнорує важливі веб-стандарти. [10]

#### **1.3 Структура веб-сайту**

Структура сайтів відповідає за важливі складові успіху веб-сайту. Зручність користувача залежить від правильності створення логіки. Якщо конструкція неправильно спроектована, навігація незручна для споживача для пошуку необхідної категорії, підкатегорії, тоді він довго не буде затримуватись на сайті, закривши вкладку браузера.

Структура веб-сайту допомагає сформувати зрозумілі, відкриті та передбачувані зразки. Правильна структура допомагає відвідувачам сайту легко знаходити інформацію, хоч і послідовно. Користувачі відчувають задоволення, коли швидко знаходять інформацію і міцна та зручна структура має важливе значення для зручності використання веб-сайту. [11]

Структура сайту є необхідним технічним інструментом з точки зору SEO. Створення неправильної структури сайту може значно ускладнити просування користувачів на сайті. Тому необхідно проаналізувати положення кожної частин, щоб зробити все правильно, задовільнити потреби користувачів і реагувати на потреби пошукових роботів. На жаль, немає чіткого визначення того, якою має бути правильна структура веб-сайту. Це залежить від типу сайту, його основного значення та цільової аудиторії. Тому це завжди індивідуально, однак існують рекомендовані типи конструкцій, включаючи основні правила дизайну веб-сайтів. [12]

Перш ніж створювати сторінку та вирішувати, які сторінки потрібні для веб-сайту, слід пам'ятати про відвідувачів. Потрібно створити сторінку, яка допоможе їм знайти те що вони шукають, головну сторінку, послуги чи контакти, які вони б могли шукати в рядку меню. Призначення сторінок, з допомогою яких можна отримати доступ в меню – це спосіб полегшити перегляд нашого веб-сайту. Створюючи сайт, сторінки допоможуть упорядкувати інформацію на ньому, незалежно від того різною буде інформація чи ні. При створенні веб-сайтів візитки, повідомлення містять велику частину вмісту. Публікації потребують невеликої допомоги для відображення, вони повинні бути на сторінці, можна одразу відображати декілька публікацій на одній сторінці. Слід пам'ятати що публікації генеруються із зворотним замовленням, тобто найновіші дописи будуть додаватися у верх сторінки, з допомогою чого користувачі будуть легко знаходити нову інформацію, тоді коли старі дописи потрапляють у список нижче і їх важче буде знайти. [13]

Добре спланована структура веб-сайту – це те, що перетворює набір вебсторінок на веб-сайт, який люблять користувачі та пошукові системи. Це надзвичайно важливо для того щоб уявити, як організований веб-сайт і як знайти на ньому необхідну інформацію. При створенні веб-сайту потрібно орієнтуватись на ключових словах, це саме те, що потрібно для розробки правильних сторінок і генерування ідей для вмісту та додаванню категорій на веб-сайт. Слід використовувати читабельні слова, які завжди цікаві та привабливі для користувача, ніж довгі фрази. [14]

#### **1.3.1 Що таке структура сайту**

Структура веб-сайту – це логічна структура кожної сторінки ресурсу.

Розподіляються схеми по шляху до папок, категорій, підкатегорій. З технічної точки зору навігація ресурсами – це сукупність URL-адрес, логічно розташованих у певному порядку. Структура пов'язана із смисловою віссю. Вона є доповідачем щодо папок та документів, які повинні з'являтися на сайті. Отже, зібравши значення, можна окреслити побудову для кожного майбутнього вузла.

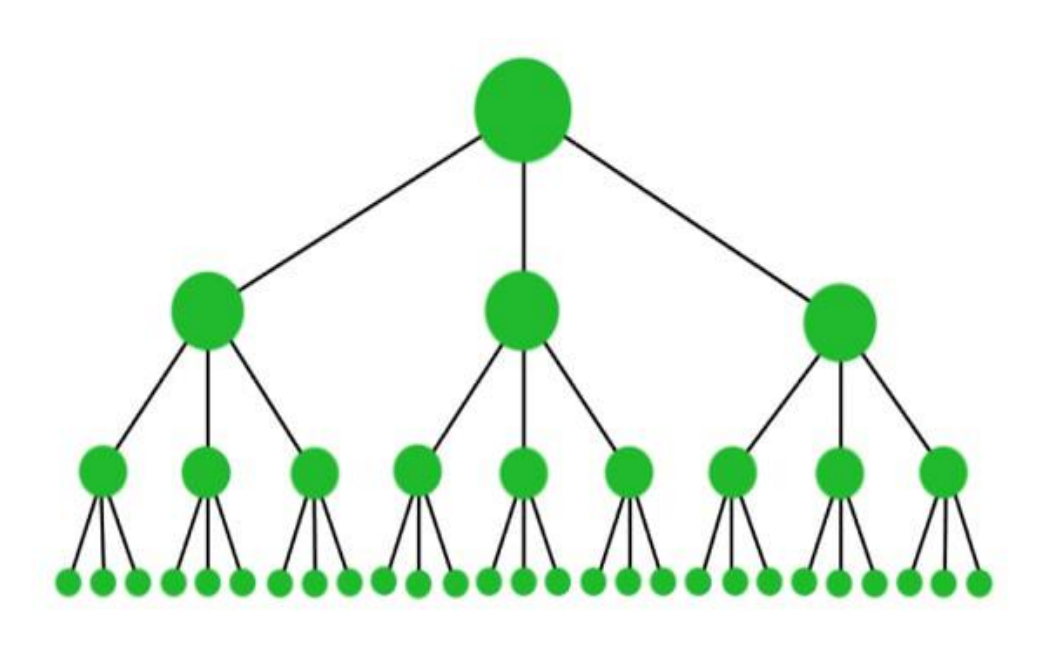

Рисунок 1.1 – Структура сайту.

Простіше кажучи, структура веб-сайту дуже схожа з деревом, від кожної частини певного елементу вона розповсюджується і стає більшою. Користувач коли заходить на сайт, йому потрібно знайти певну інформацію в певному розділі, коли він її не знаходить він може піти до конкурентів. У цьому випадку важливість структури з точки зору споживача має велику роль.

Важливість структури веб-сайту полягає в аспекті ефективності сайтів, але вона все ще є найбільш ігнорованим явищем.

- Хороша структура сайту покращує взаємодію з користувачем. Якщо сайт приваблює користувачів, то він приваблює і пошукові системи.
- Коли домашня сторінка веб-сайту пов'язана з кожною важливою підсторінкою, сканери легко сканують наш веб-сайт. Сканери легко переглядають кожну сторінку, завдяки чому користувач може бачити кожну категорію та підкатегорію.
- Якщо користувачі можуть легко переміщатися по нашому вебсайту, можуть знаходити інформацію чи товари, які вони шукають, без зайвих клопотів, шанси на те, що вони стануть вашими клієнтами, значно зростають.
- Найпростіше буде створити сайт для найкращого користувацького досвіду, сканування та індексація павуком для високого рейтингу – це класифікувати наш веб-сайт за різними підкатегоріями, пов'язаними між собою. [15]

#### **1.3.2 Правильна структура – успішне SEO-просування**

Роботи які шукають інформацію про сайт проходять по сайту. І чим точнішою та простішою буде структура веб-сайту, тим менше ресурсів робот витратить і виконає швидкий збір даних про інформацію на сайті. Це пришвидшить індексацію. Крім того, документи, які логічно розміщені на сайті, можуть перейти до індексів пошукових систем. Тому структура впливає на рейтинг. Чим кращою і швидкою буде індексація, тим кращий буде рейтинг веб-сайту. Це дуже важливий фактор просування SEO. [16]

Не потрібно забувати про можливий внутрішній розподіл ваги на сторінках. Якщо немає внутрішньої ваги веб-сторінку буде проіндексовано та появиться низький рейтинг. Це пояснюється тим, що системи для пошуку можуть вважати ці сторінки з низькою якістю та низьким авторитетом. Крім того, найважливіші сторінки повинні мати більшу вагу. Добре структурований сайт розподіляє вагу внутрішнього контролю на кожній сторінці залежно від того, наскільки це важливо для користувача та рекламних акцій. Тому це впливає на рейтинг.

> https://rozetka.com.ua • Перекласти цю сторінку Интернет-магазин ROZETКА™: официальный сайт самого ... Интернет-магазин ROZETKA: электроника, одежда и обувь, бытовая техника, автотовары, товары для дома и бизнеса. Покупайте в Розетке: ... Ви вже відвідували цю сторінку стільки разів: 4 Останнє відвідування: 07.06.21 Результати з веб-сайту rozetka.com.ua Q Інтернет-магазин ROZETKA Одежда, обувь и украшения Інтернет-магазин ROZETKA: Одежда в интернет-магазине ROZETKA. Модная брендовая ... електроніка, одяг і взуття ... Смартфоны, ТВ и электроника Товары для дома Смартфоны, ТВ и электроника в Товары для дома в интернетинтернет-магазине... магазине → ROZETKA. Товары ... Бытовая техника Мобильные телефоны Бытовая техника в интернет-Мобильные телефоны купить в магазине ROZETKA... интернет магазине...

> > Рисунок 1.2 – Приклад SEO

Зробити це самому неможливо. Алгоритм пошуку генерує цю функцію незалежно від структури. Залежність пошукової системи від ресурсів і найпопулярніших категорій або розділів ресурсу. [17]

Структура будь-якого сайту, незалежно від його виду, буде виглядати як діаграма, як дерево, де головна сторінка – це тіло. Розділи, категорії та підкатегорії – це гілки та листки. І цей принцип фундаментальний, будь-яка структура не може обійтись без нього. Принцип розміщення та створення категорій та підкатегорій залежить від типу сайту та його цілей.

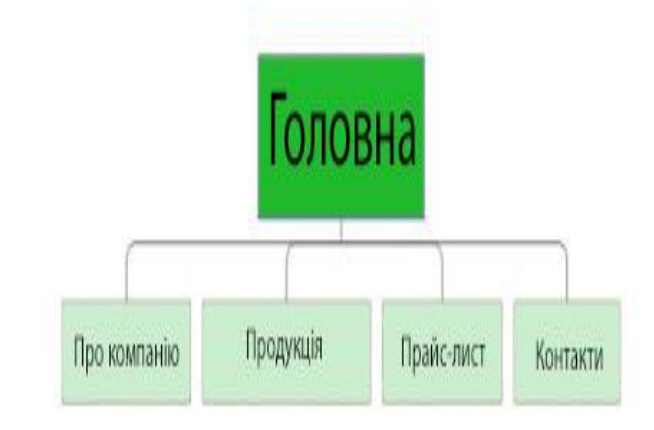

Рисунок 1.3 – Структурний вигляд сайту-візитки

Сайти-візитки часто використовуються як загальний ресурс. Існує багато функцій для обміну цінною інформацією про компанію зі споживачами, тому цей веб-сайт, як правило є найпростішим та найбільш лінійним. Така структура повинна встановити мінімум сторінок з мінімальним укладанням на сайті, виходячи з теми та характеру бізнесу. [18]

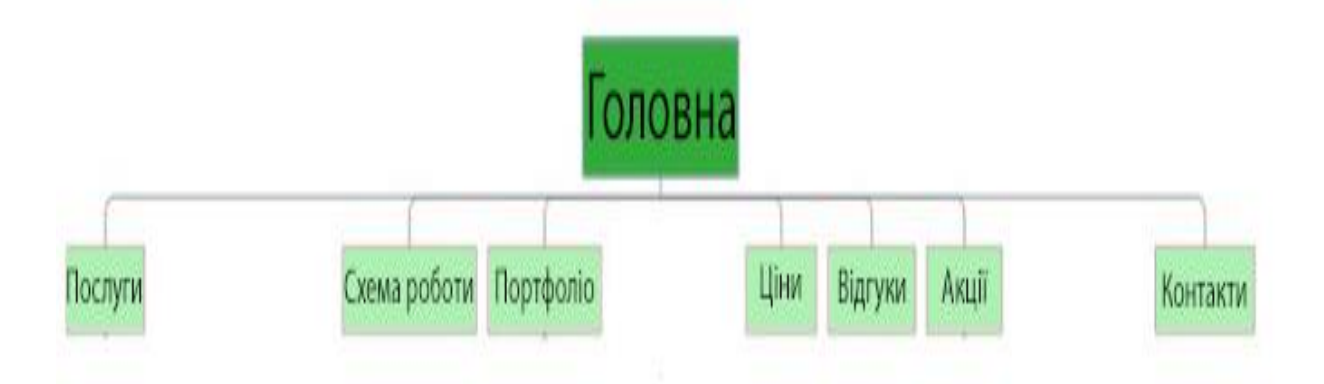

Рисунок 1.4 – Структурний вигляд торговельного сайту

Як було зазначено вище, щоб отримати вищий рейтинг або просто підтримувати свій рейтинг, слід продовжувати змінювати стратегію SEO відповідно до розвитку алгоритму. [19]

Основні веб-показники як фактор ранжування. Google оголосив три нові показники, які називаються Core Web Vitals, які будуть використовуватися для вимірювання досвіду роботи користувачів, завантаження, інтерактивність та візуальна стабільність. Всі три показники в основному пов'язані лише з одним, а це швидкість сторінки. Наскільки швидко сторінка завантажується, як швидко вона стає інтерактивною та наскільки стабільно вона є під час завантаження. [20]

Google Bert – це алгоритм який використовує машинне навчання та обробку природних мов, щоб краще зрозуміти пошуки та те, що власне шукають користувачі. Він працює більш ніж на 70 мовах і майже для кожного запиту на англійській мові. Це також означає, що веб-сайти, які мають невідповідність вмісту, будуть негативно позначені. Незалежно від того, наскільки детальним або якісним є цей вміст, якщо він не задовольняє намір користувача, Bert буде ігнорувати ваш веб-сайт і віддасть перевагу іншому фрагменту вмісту, який відповідає наміру для даного запиту.

Дослідження ключових слів стане більш важливим. Більше 50% пошукових запитів – це пошуки з нульовим клацанням. Це означає, що більше половини пошукових запитів у Google закінчуються без жодного натискання. Але це передбачає, що веб-сайт, оголошення, профіль бізнесу та вміст блогу містять і охоплюють ці ключові слова відповідно до намірів шукача. [21]

#### <span id="page-18-0"></span>**1.4 Ефективна структура сайту**

Успіх та ефективність веб-сайту – це його правильна структура. Вона впливає на адаптивність пошуку і в поєднанні із смисловою віссю, отримати хороші результати з точки зору SEO, структура може допомогти. Навіть невеликі помилки, які були допущені при розробці проекту, можуть створити серйозні проблеми для сайту. Хороша структура веб-сайту необхідна для отримання посилань на сайти від Google. Посилання на сайт – це не те, що можна завантажити з інструменту Google для веб-майстрів, це нагорода за зручність в використанні веб-сайту. Створення хорошої структури веб-сайтів здається простим і легким для невеликих сайтів або блогів, але для середніх і великих сайтів підтримка належної структури веб-сайту може бути дуже великою проблемою. Навіть якщо це невеликий сайт, але планується розширення у майбутньому, то хороша структура може дуже допомогти в довгостроковій перспективі.

Отже, розберемось з деякими способами створення структури сайту :

- Підкатегорії повинні бути пов'язані з основною категорією, а основні категорії – із загальною темою веб-сайту
- Зберігати основну категорію від двох до семи, якщо сайт не дуже великий в управлінні
- Використовувати лише ті підкатегорії, які тісно пов'язані з основною категорією, оскільки непов'язані можуть зробити структуру незбалансованою
- Вказати власні імена для своїх категорій та підкатегорій, що мають усі відповідні ключові слова [22]

Хороша структура URL-адреси є важливою, оскільки такі адреси мають дуже важливе значення в оптимізації пошукової системи. Зберегти структуру URL-адреси потрібно простими та зрозумілими словами, уникаючи зайвих символів або цифр. Намагатись підтримувати ключове слово URL-адреси багатою, щоб вона могла принести користь у довгостроковій перспективі.

Правильно структурована веб-сторінка необхідна для вищого рейтингу та збільшення трафіку. Це допомагає як нашим читачам, так і пошуковим системам легко орієнтуватися на нашому веб-сайті. Його потрібно спланувати перед налаштуванням. Не потрібно ігнорувати це, оскільки структура сайту є основою будь-якого веб-сайту і є одним з найважливіших факторів SEO. [23]

#### **1.5 Висновки до першого розділу**

В даному розділі ми поставили цілі і характеристику, яким повинен відповідати веб-сайт.

Вияснили які бувають види веб-сайтів та їх структури, якими вони повинні бути і в чому полягати.

Розглянули правильну структуру веб-сайту і його ефективне просування в SEO.

# **РОЗДІЛ 2. РОЗРОБКА ВЕБ-САЙТУ НАУКОВОЇ ЛАБОРАТОРІЇ**

#### **2.1 Веб-сайт та його використання**

Веб-сайт – це сукупність правильно зв'язаної інформації доступної в Інтернеті та оформленої у вигляді сторінок.

Найперший в світі веб-сайт був розроблений в травні 1990р. працівником Європейського Центру ядерних досліджень Тімоті Джоном Бернесом-Лі і його колегою Робертом Кайо. Цей сайт мав доменне ім'я info.cern.ch. Даний URL існує і до цих пір, але зараз там розміщена меморіальна веб-сторінка, присвячена історії народження сервісу www. [24]

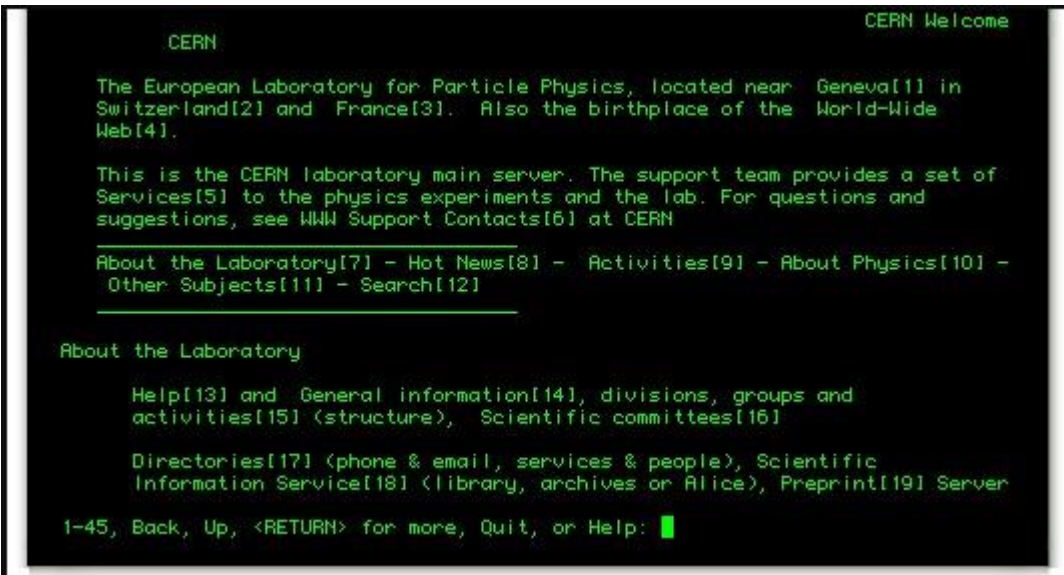

Рисунок 2.1 – Перший веб-сайт

Інтерфейс першого веб-сайту був дуже простий. Перші браузери ще не знали як працювати з комп'ютерною графікою, тому весь сайт був текстовий. Деякі слова на сайті закінчувались порядковим номером в квадратних дужках – це були гіперпосилання. Сервер, на якому був розміщений цей сайт, представляв собою комп'ютер NeXT. Веб-сайт наукової лабораторії буде схожий з сайтом-візиткою.

Переваги веб-сайту візитки :

- дешевизна розробки;
- дешевизна послуг хостингу;
- висока швидкість завантаження сторінок;

Недоліки веб-сайту візитки :

- кожна наступна зміна сайту спричиняє додаткові витрати;
- при створенні нових розділів, потрібно змінювати багато сторінок; [25]

#### **2.2 Розробка веб-сайту**

Розробити веб-сайт можна за допомогою конструкторів або написанням власного коду за допомогою мов програмування.

Конструктори сайтів – це онлайн-сервіси, які дозволяють легко і швидко створювати власний сайт, без необхідності написання коду.

Розробка веб-сайту за допомогою конструктора має такі переваги :

- не потрібні навички програмування;
- низька вартість;
- висока швидкість розробки;

Розробка веб-сайту за допомогою програмного коду має такі переваги

• власний дизайн;

:

- веб-сайт унікальний і розроблений виключно під конкретну ціль;
- збереження всієї інформації на хмарах;

Для розробки веб-сайту наукової лабораторії у нашій роботі буде використано програму Visual Studio Code.

Відкриваємо програму та добавляємо папку в якій буде знаходитись веб-сайт зображено на рисунку 2.2.

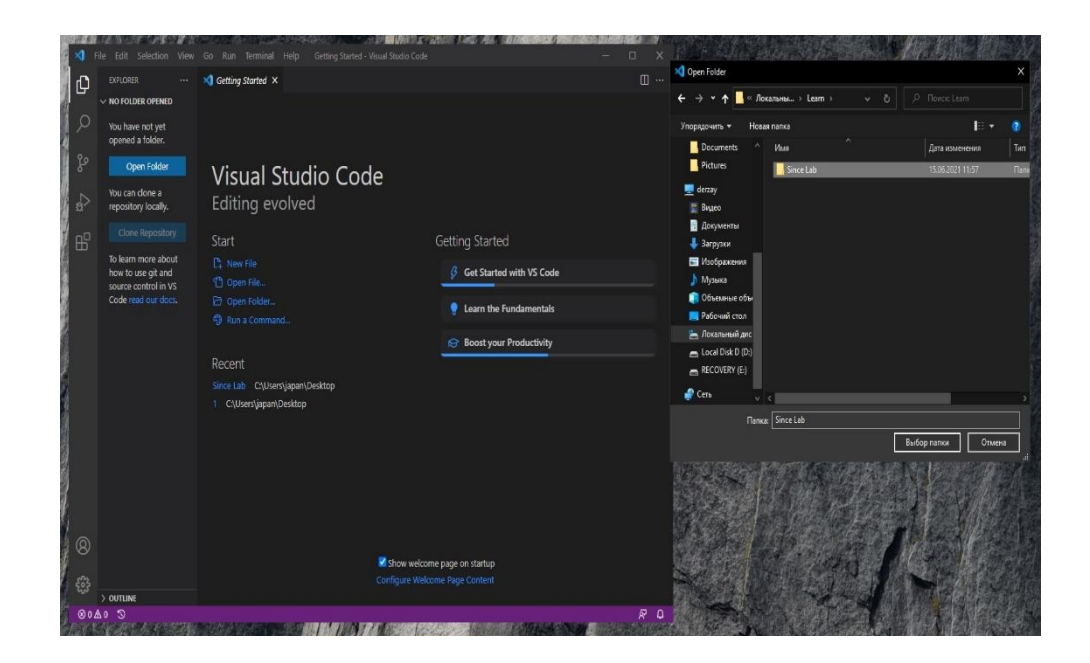

Рисунок 2.2 – Початкове вікно і вибір папки

Потрібно створити файл під назвою index.html він буде використовуватись як скелет нашого веб-сайту.

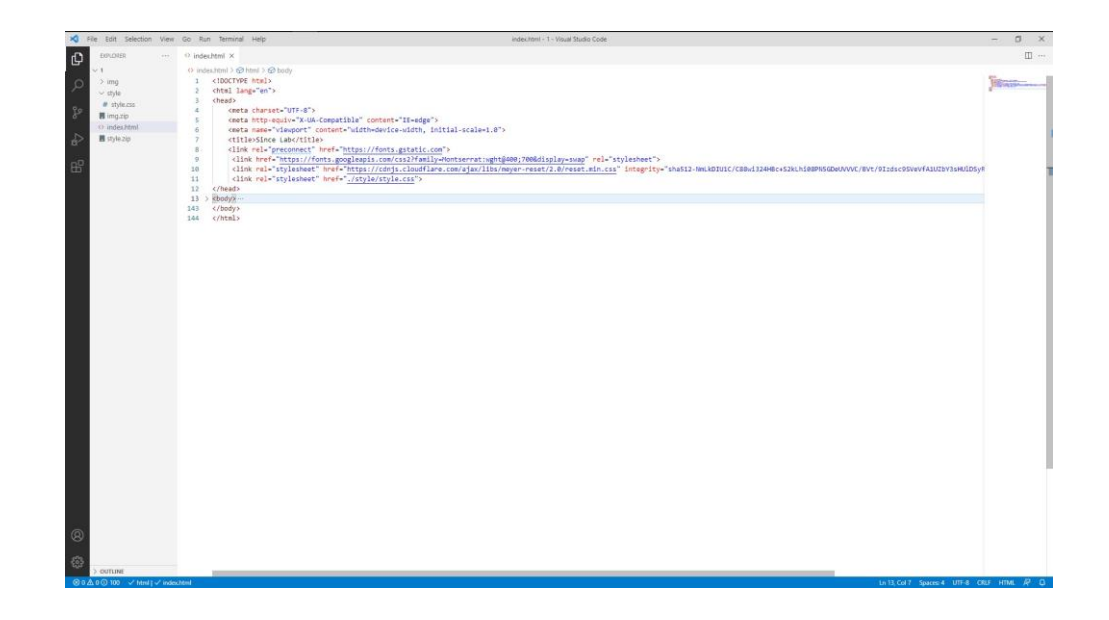

Рисунок 2.3 – Етап створення скелету веб-сайту

На кожному сайті-візитці є так звана шапка сайту. Зазвичай в ній знаходяться : назва, логотип, панель навігації і різні базові контакти. Це один з ключових елементів веб-сайту, шапка дає відповіді для користувачів для навігації по веб-сайту. Для того щоб створити шапку використаємо тег header.

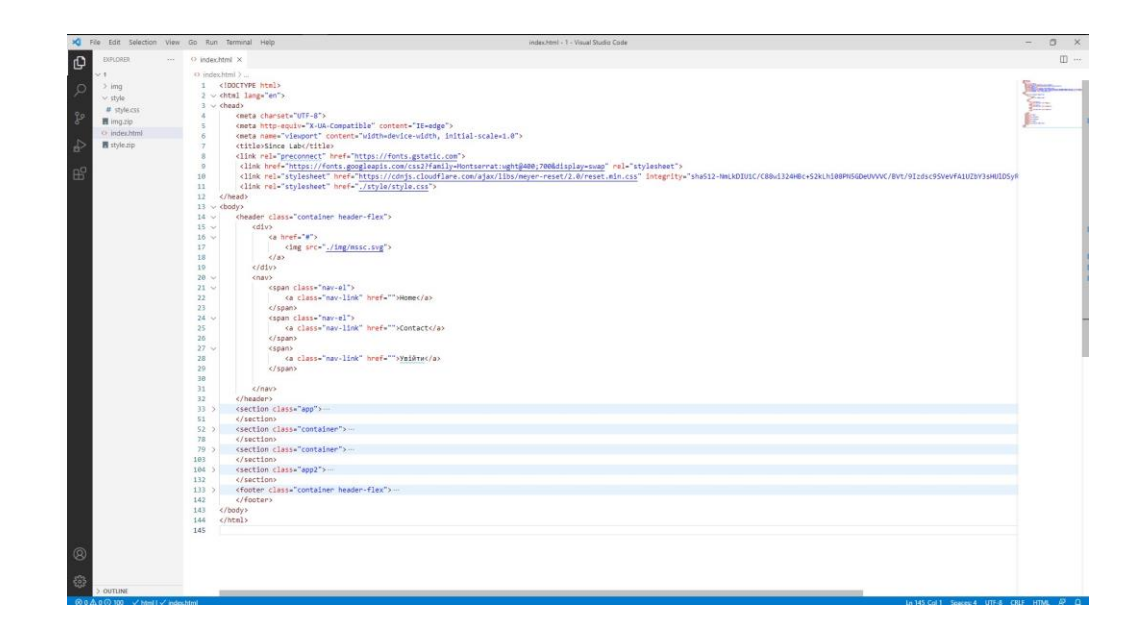

Рисунок 2.4 – Шапка веб-сайту

Після шапки веб-сайту потрібно використати тег section щоб зробити секцію в якій буде знаходитись фото і основна інформація веб-сайту. Таких секцій буде декілька, в першій буде назва веб-сайту, дві кнопки, які будуть посиланнями на загальну інформацію про наукову лабораторію і посиланням на контактні дані.

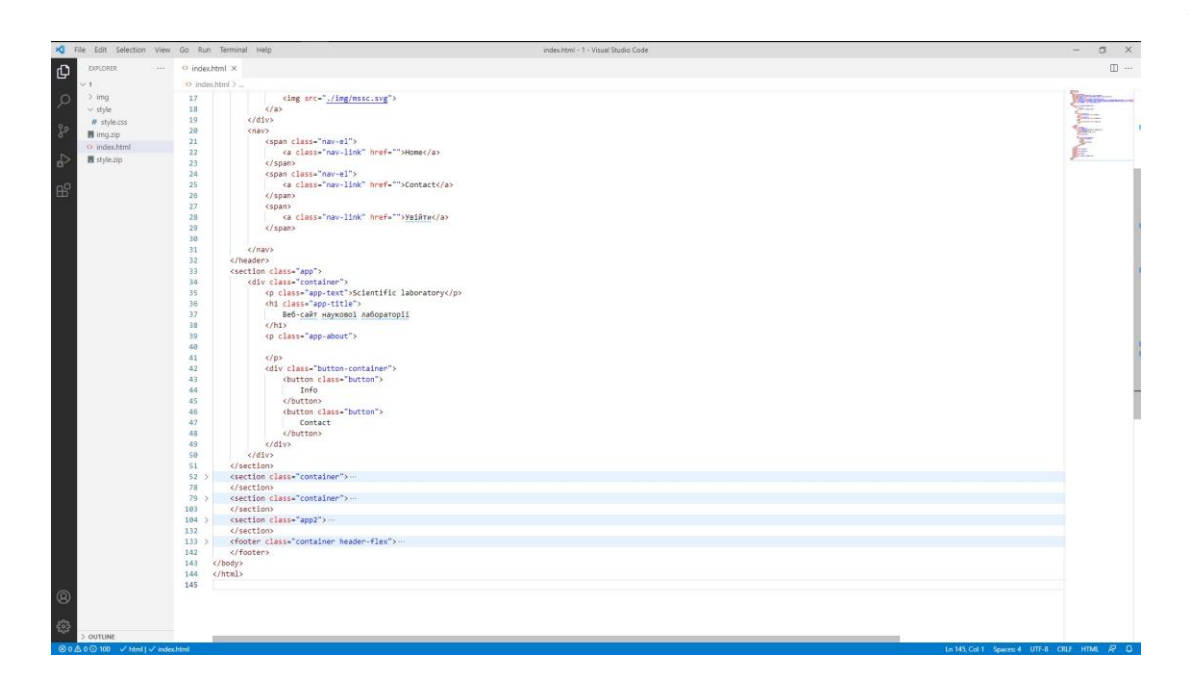

Рисунок 2.5 – Секція з кнопками і назвою веб-сайту

В другій секції буде знаходитись загальна інформація про наукову лабораторію, та деякі терміни.

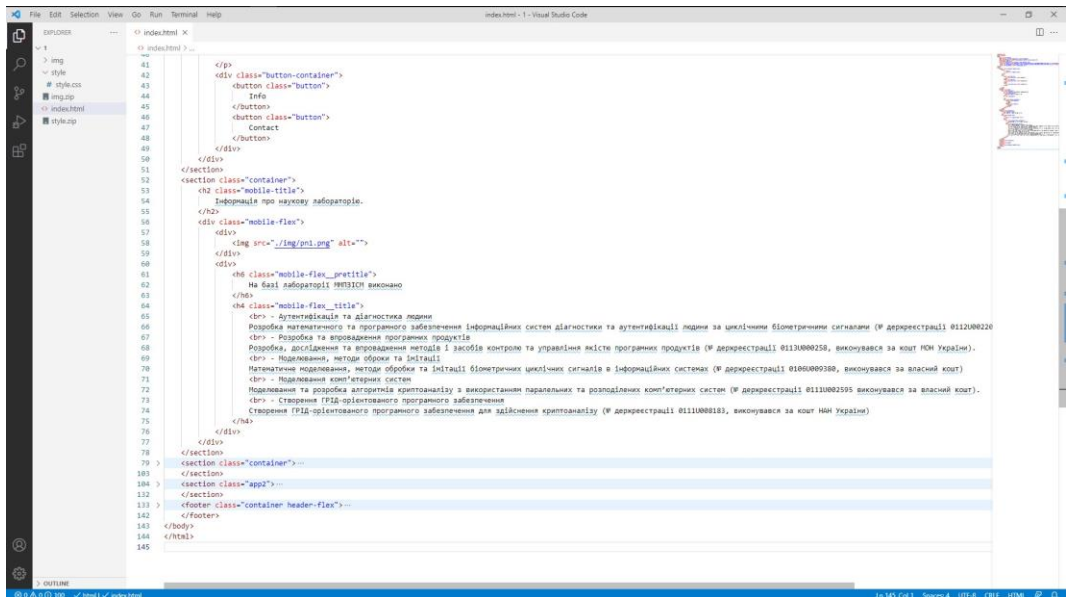

Рисунок 2.6 – Друга секція веб-сайту

Третьою секцією буде інформація про задачі та функції наукової лабораторії, вона буде схожа на попередню, але там буде знаходитись три підпункти і для цього буде використано тег «div» і теги для текстової інформації.

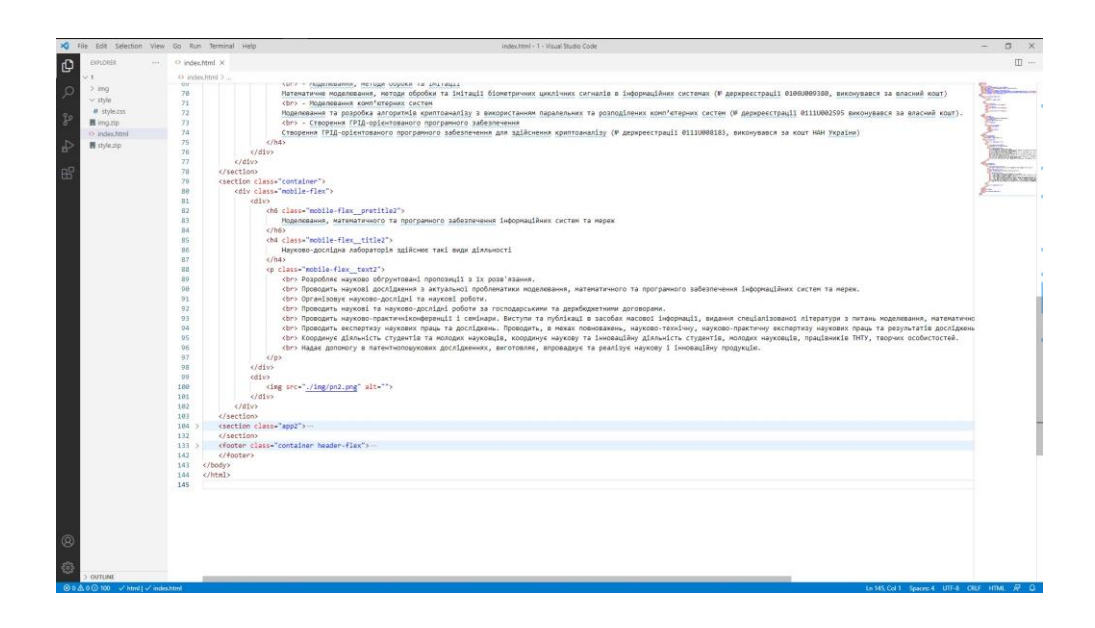

Рисунок 2.7 – Третя секція з інформацією

Четвертою і останньою секцією буде загальна інформація, на фоні картинки і також з двома кнопками з посиланням на головну сторінку і «FAQ».

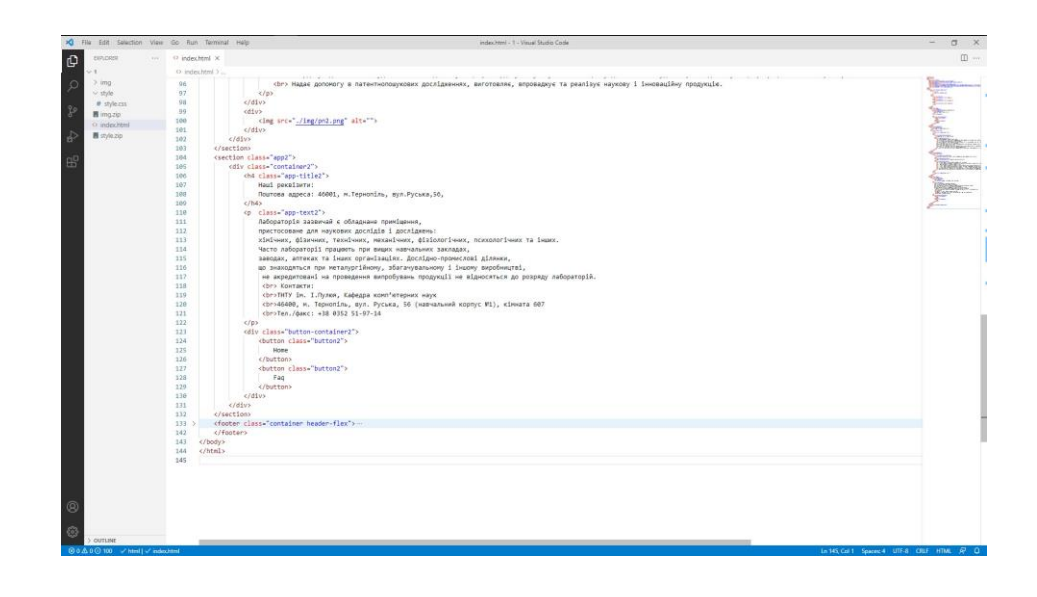

Рисунок 2.8 – Остання секція з контактами

В кінці веб-сайту зазвичай знаходиться розділ з ім'ям автора, датою документа та контактною інформацією. Такий розділ називається «підвалом». Там буде знаходитись логотип і дата створення сайту та назва автора.

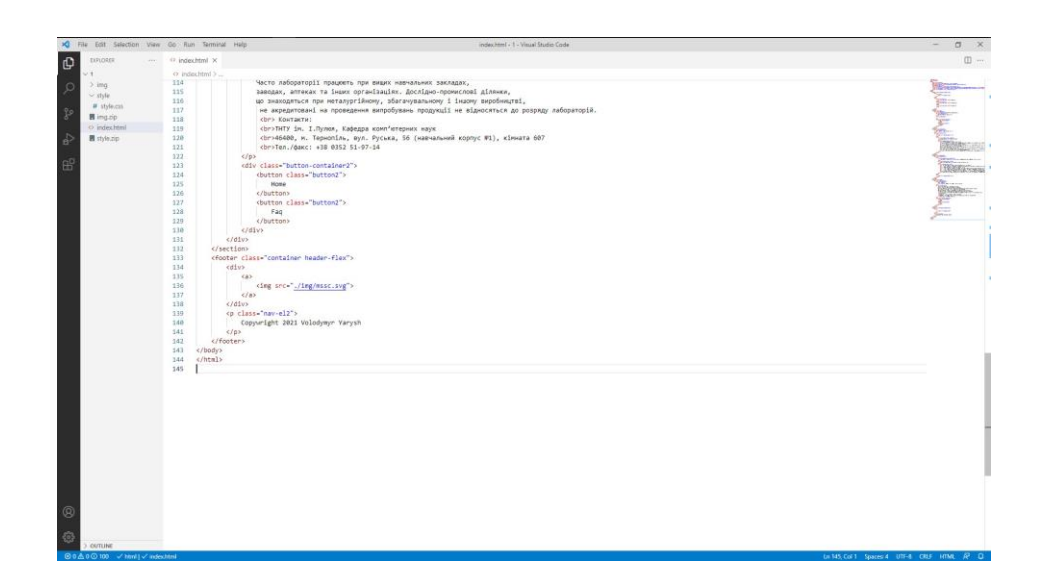

Рисунок 2.9 – «Підвал» веб-сайту

Отже, веб-сайт розроблений без помилок і збоїв, з простим функціоналом.

Залишилось ще оформити дизайн, щоб збільшити зацікавленість в ньому. Дизайн веб-сайту буде створено в файлі під назвою style.css.

#### **2.3 Оформлення веб-сайту та заповнення інформацією**

Для оформлення дизайну веб-сайту буде використовуватись файл під назвою style.css. Для початку потрібно його створити і зазначити для нього відповідну папку.

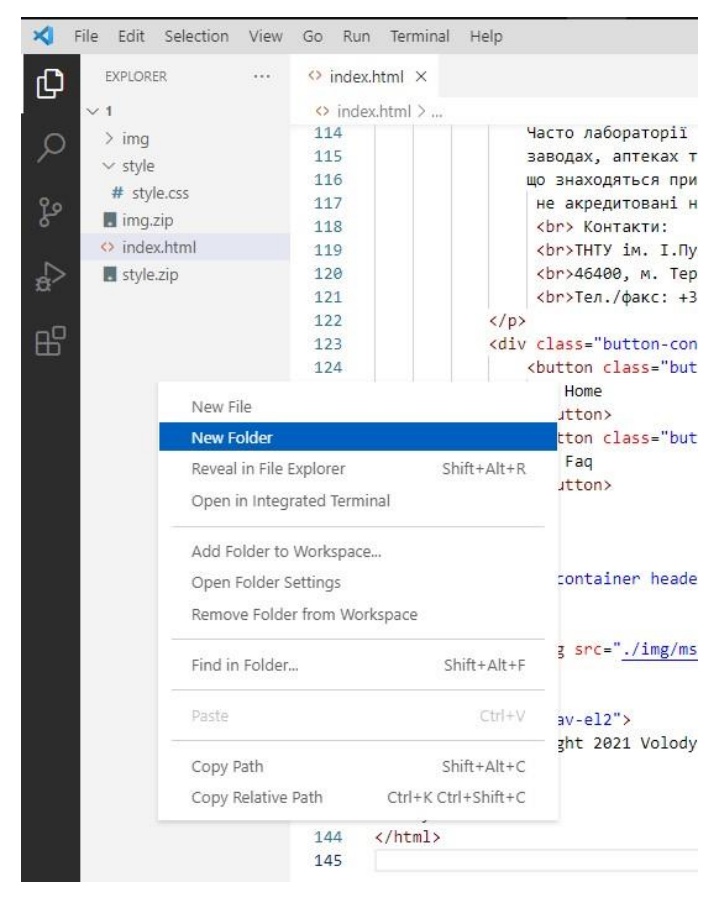

Рисунок 2.10 – Створення файлу style.css

В цьому файлі буде знаходитись код за допомогою якого сайт буде використовувати картинки, кольоровий текст і дизайн кнопок. Для цього буде використано тег «class», який задаватиме для певної секції і частини веб сайту свій колір, картинку і шрифт.

Тому потрібно створити ще одну папку в якій будуть знаходитись логотип і зображення для веб-сайту.

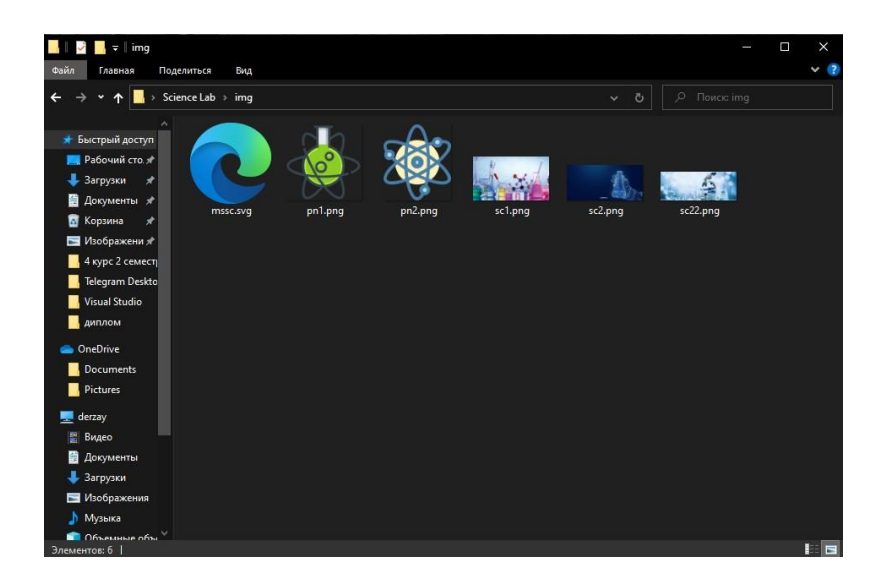

Рисунок 2.11 – Папка з логотипом і зображеннями

| ю<br>File            |                    | Edit Selection | View | Go  | Run             | Terminal |             | Help                      |  |  |  |  |
|----------------------|--------------------|----------------|------|-----|-----------------|----------|-------------|---------------------------|--|--|--|--|
| <b>EXPLORER</b><br>⊕ |                    |                |      |     | <> index.html × |          |             |                           |  |  |  |  |
|                      | 『日の日<br>$\times$ 1 |                |      |     | <> index.html > |          |             |                           |  |  |  |  |
| 兵                    | $\sim$ img         |                |      | 114 |                 |          |             | Hac <sup>-</sup>          |  |  |  |  |
|                      | mssc.svg           |                |      | 115 |                 |          |             | заво                      |  |  |  |  |
|                      |                    |                |      |     |                 |          |             | щo :                      |  |  |  |  |
| ပို့၀                | pn1.png            |                |      |     | 117             |          | не          |                           |  |  |  |  |
|                      | pn2.png            |                |      |     | 118             |          | $61$        |                           |  |  |  |  |
|                      | sc1.png            |                |      |     | 119             |          |             | $1$                       |  |  |  |  |
|                      | sc2.png            |                |      | 120 |                 |          |             | $51$                      |  |  |  |  |
|                      | sc22.png           |                |      | 121 |                 |          |             | $1$                       |  |  |  |  |
|                      | $\times$ style     |                |      |     | 122             |          |             | $\langle$ /p>             |  |  |  |  |
| æ                    | # style.css        |                |      | 123 |                 |          |             | <div cla<="" td=""></div> |  |  |  |  |
|                      |                    |                |      | 124 |                 |          |             | <bu<sup>-</bu<sup>        |  |  |  |  |
|                      | imq.zip            |                |      | 125 |                 |          |             |                           |  |  |  |  |
|                      | <> index.html      |                |      | 126 |                 |          |             | $\langle$ /bi             |  |  |  |  |
|                      | style.zip          |                |      | 127 |                 |          |             | <but< td=""></but<>       |  |  |  |  |
|                      |                    |                |      | 128 |                 |          |             |                           |  |  |  |  |
|                      |                    |                |      | 129 |                 |          |             | $\langle$ /bi             |  |  |  |  |
|                      |                    |                |      | 130 |                 |          |             | $\langle$ /div>           |  |  |  |  |
|                      |                    |                |      | 131 |                 |          |             | $\langle$ /div>           |  |  |  |  |
|                      |                    |                |      | 132 |                 |          |             |                           |  |  |  |  |
|                      |                    |                |      | 133 |                 |          |             | <footer class="</td>      |  |  |  |  |
|                      |                    |                |      | 134 |                 |          | <div></div> |                           |  |  |  |  |
|                      |                    |                |      | 135 |                 |          |             | (a)                       |  |  |  |  |
|                      |                    |                |      | 136 |                 |          |             | $\langle \text{im}$       |  |  |  |  |
|                      |                    |                |      | 137 |                 |          |             | $\langle a \rangle$       |  |  |  |  |
|                      |                    |                |      | 138 |                 |          |             | $\langle$ /div>           |  |  |  |  |

Рисунок 2.12 – Вигляд папки в програмі

В файлі style.css буде задано для кожного блоку і тексту свій колір. Також використовуватись буде інший стиль тексту.

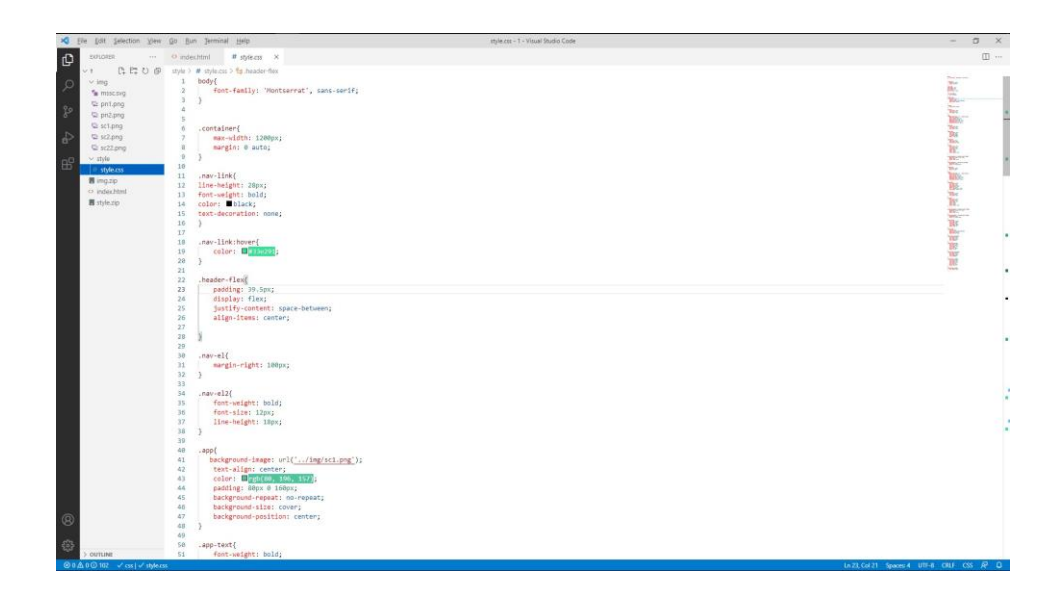

Рисунок 2.13 – Використання стилю тексту і кольорів

Тепер використаємо картинку для заднього фону і поверх неї текст з інформацією про веб-сайт, а також задамо форму, вигляд і колір тексту для заднього і переднього фону.

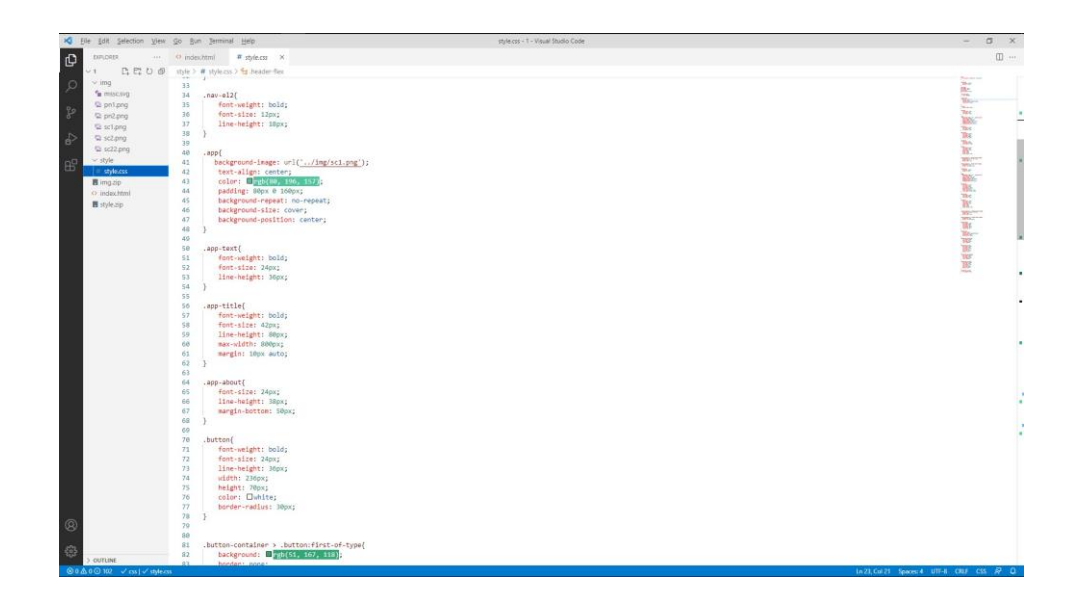

Рисунок 2.14 – Задній фон і текст

Для кнопок з посиланнями теж використаємо колір, одна кнопка буде зеленою, а інша прозорою. Також потрібно задати форму і вигляд для кнопок з посиланнями.

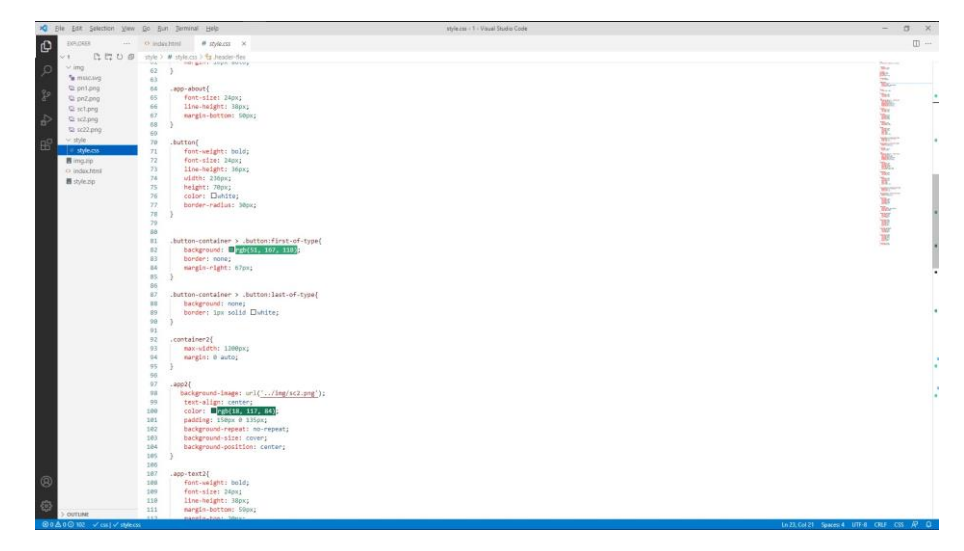

Рисунок 2.15 – Зовнішній вигляд і колір кнопок з посиланнями

Зважаючи на те що було створено декілька секцій з кнопками, то потрібно повторити такі дії для іншої секції з кнопками на посилання.

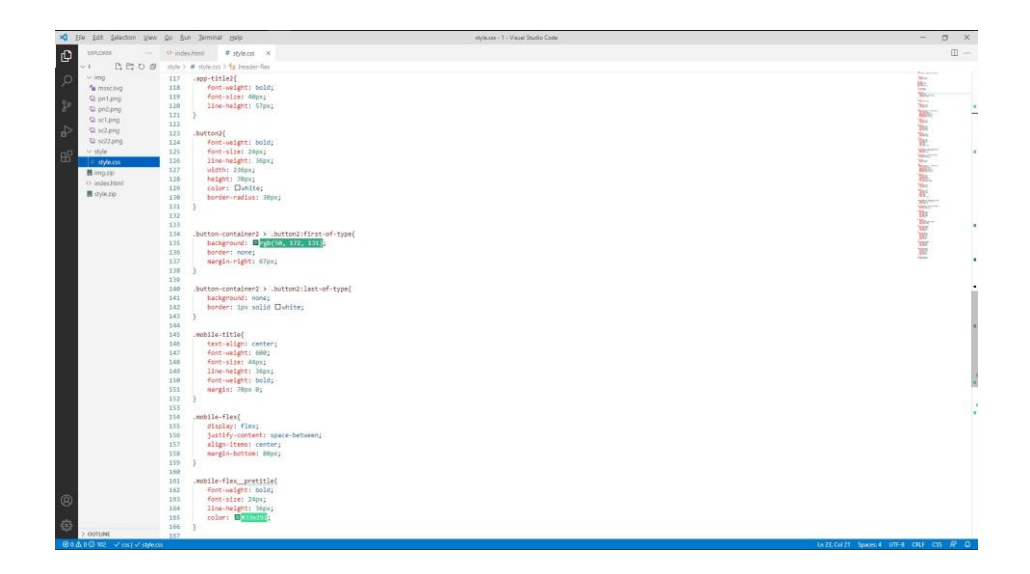

Рисунок 2.16 – Зовнішній вигляд і колір на другій секції

Тепер потрібно задати зовнішній вигляд для тексту з інформацією про веб-сайт та наукову лабораторію. Для цього теж було використано тег «class» і залишилось використати його в файлі style.css, задати для тексту колір, вигляд і параметри.

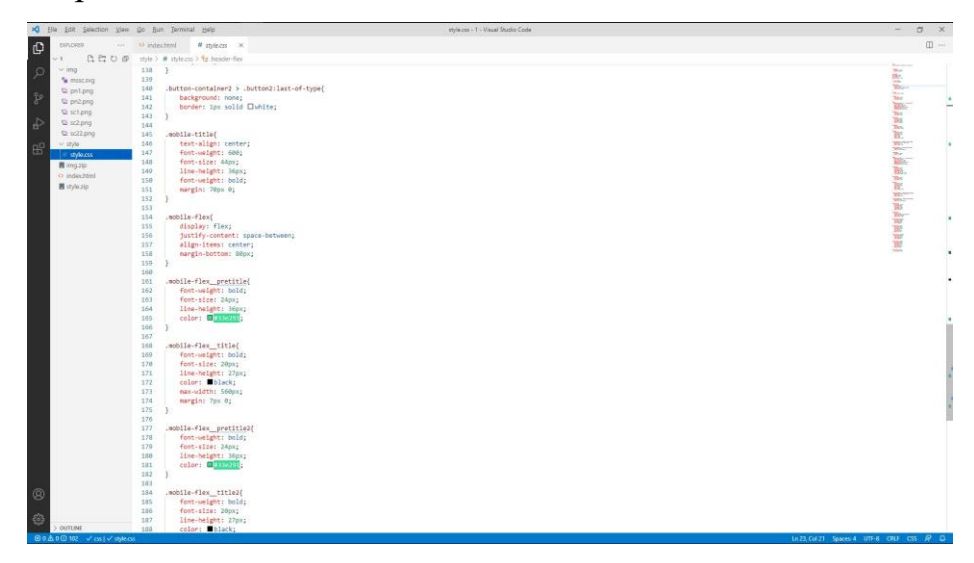

Рисунок 2.17 – Зовнішній вигляд тексту з інформацією

Повторно використаємо код для секції з загальною інформацією про наукову лабораторію.

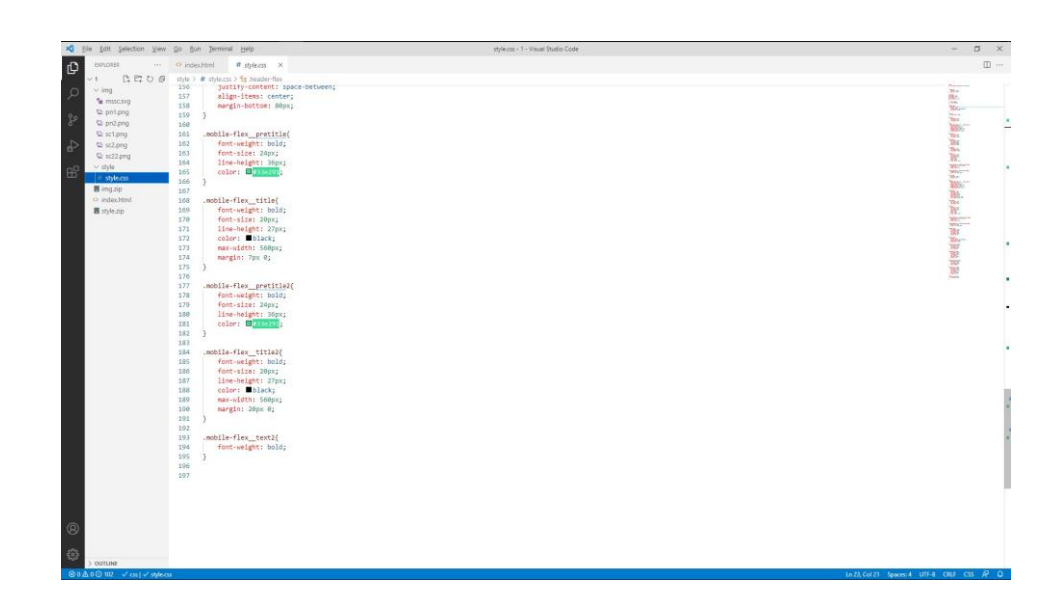

Рисунок 2.18 – Зовнішній вигляд тексту з загальною інформацією про вебсайт

Тепер потрібно відкрити файл index.html в браузері і перевірити чи все правильно працює і готове для використання.

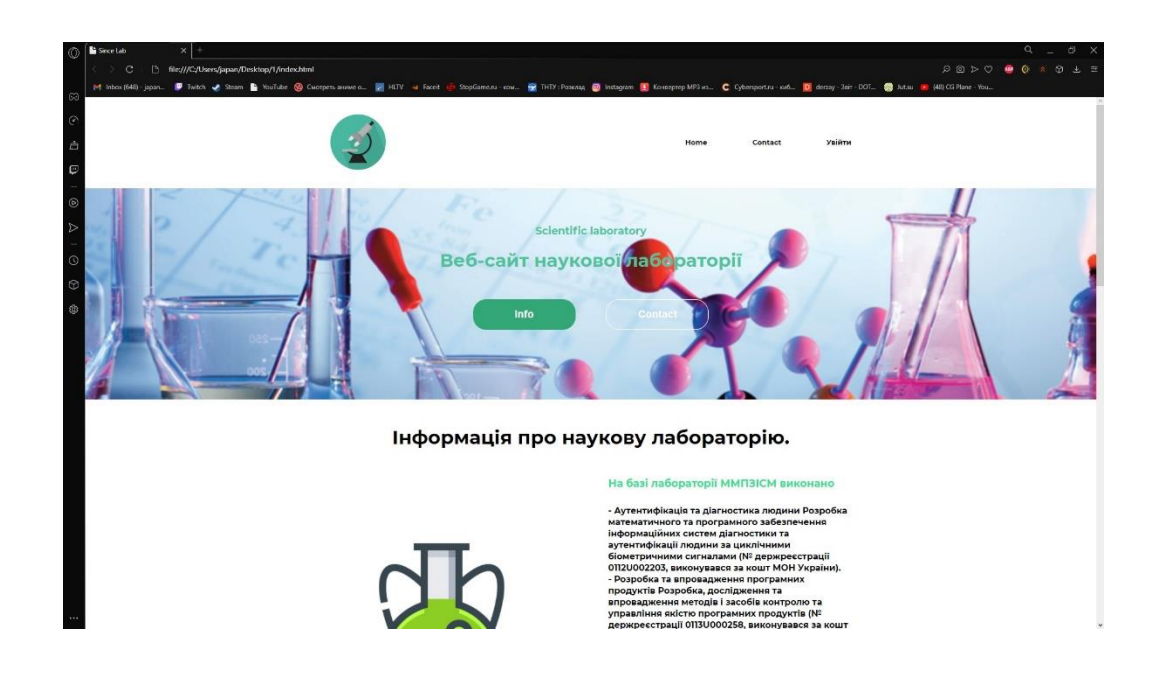

Рисунок 2.19 – Вигляд шапки веб-сайу в браузері

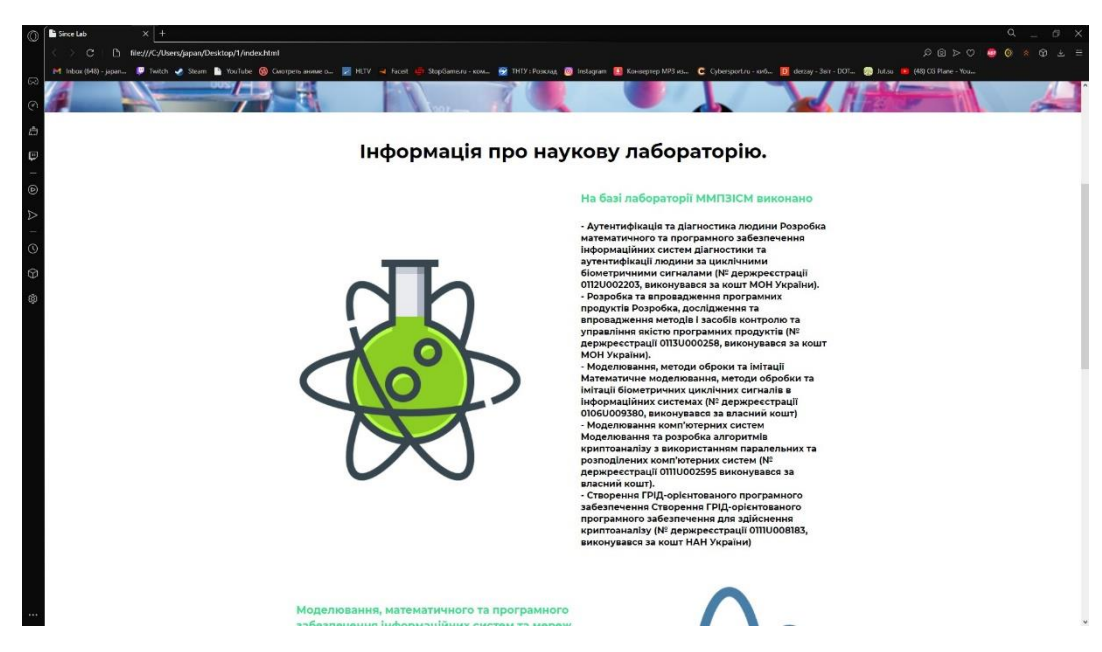

Рисунок 2.20 – Вигляд першої секції з інформацією в браузері

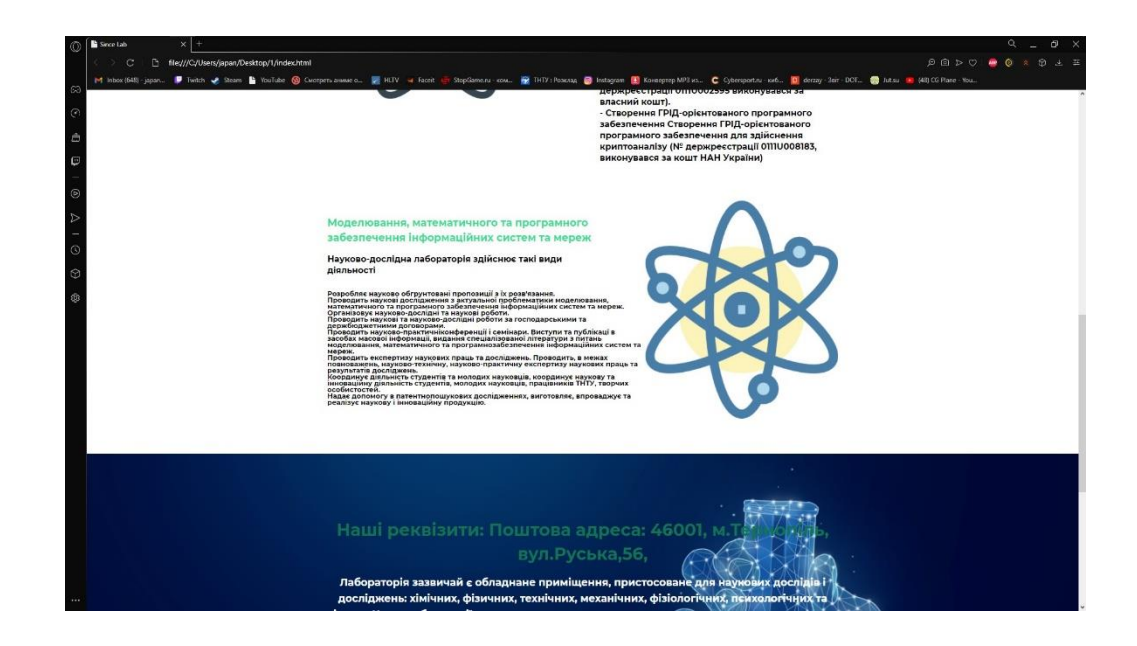

Рисунок 2.21 – Вигляд другої секції з інформацією в браузері

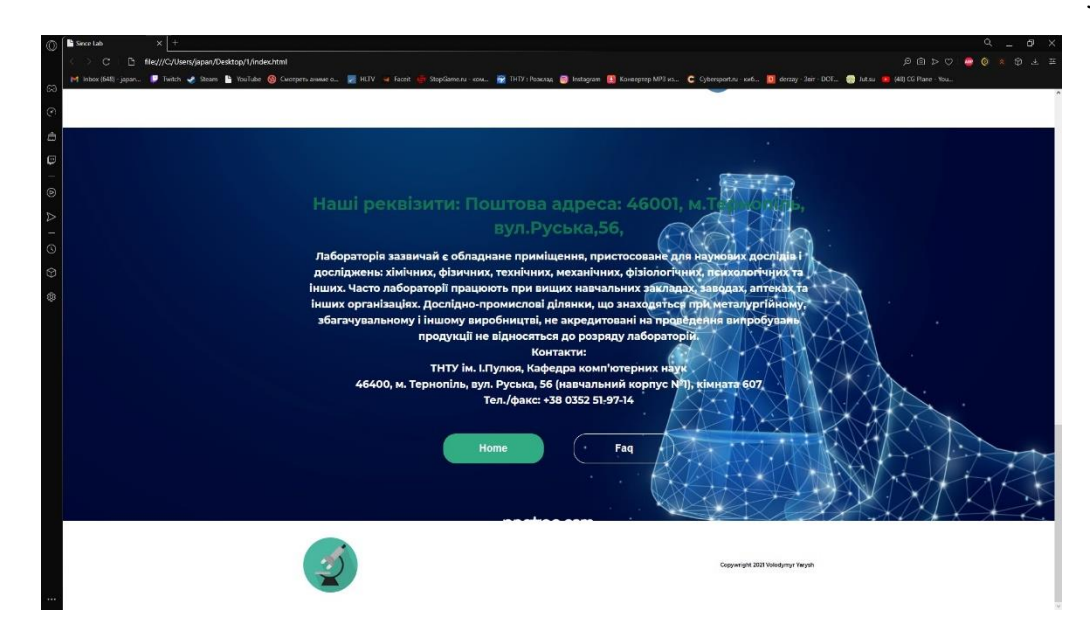

Рисунок 2.22 – Вигляд контактної інформації та кінець веб-сайту в браузері

Отже, сайт створено і оформлено для подальшого використання та завантаження на хостинг. Він створений в вигляді сайту-візитки, де знаходиться інформація для користувачів і яку легко знайти.

#### **2.3.1 Завантаження веб-сайту на хостинг**

Є різні способи завантаження сайту на хостинг, але найпопулярніший серед всіх – це завантаження сайту через FTP з'єднання. Для розміщення вебсайту наукової лабораторії ми будемо використовувати такий метод.

| ZZZ com.ua                |              |                                                                                                    |              | <b>PAUK</b><br><b>BIARTM (DERZAY)</b><br>профль<br>те кошинс |            |                  |                   |        |                     |  |
|---------------------------|--------------|----------------------------------------------------------------------------------------------------|--------------|--------------------------------------------------------------|------------|------------------|-------------------|--------|---------------------|--|
|                           |              | ГОЛОВНА - ХОСТИНГ - ДОМЕНИ - СЕРВЕРИ VPS - ВИД. СЕРВЕРИ - ВЕБ-САЙТИ - БЛОГ - КОНТАКТ                                                         |              | $\times$<br>Панель                                           | 冒<br>Пошта | 原<br>FTP         | 目<br><b>MySQL</b> | 司      | a<br>Форум Допомога |  |
| Панель                    |              |                                                                                                    |              |                                                              |            |                  |                   |        |                     |  |
| $\Box$ Orang              | $\mathbb{A}$ | Термін дії безкоштовного пакету послуг для акаунту FREE #1 закінчується 2021-06-22 14:10:46. Перейдіть на платний пакет послуг, щоб відкоити |              |                                                              |            |                  |                   |        |                     |  |
| Axayımı                   | $\bigoplus$  |                                                                                                    | Додати домен |                                                              | $\times$   |                  |                   |        |                     |  |
| <b>EX Cepeepw VPS</b>     | Домени для   | sciebcelab<br>sciebrelab zzz com ua                                                                                                    |              | безкоштовний домен -                                         |            |                  |                   |        | + Додати            |  |
| <b>B</b> Businesi crosepa | Назва д      | sciebcelab.com<br>sciebcolab.net                                                                                                    |              | домен за 284.90 грн √<br>домен за 401.90 грн √               |            | н термін дії SSL |                   | Craryc | Дíї                 |  |
| <b>C</b> ACHEMI           |              | sciebcelab.org                                                                                                    |              | домен за 379.90 грн √                                        |            |                  |                   |        |                     |  |
| <b>PH AKINY FTP</b>       |              | sciebcelab.xvz<br>Більше доменів                                                                                                    |              | домен за 167.90 грн √                                        |            |                  |                   |        |                     |  |
| <b>PS</b> Nourra          |              | Прикріпити до аквунту                                                                                                    | FREE #1      |                                                              | $\sim$     |                  |                   |        |                     |  |
| В Бази даних              |              | Aniac: ®                                                                                                    |              | $-$ 5es aniacy $-$                                           |            |                  |                   |        |                     |  |
| C Cron-завдания           |              | Ціна домону:                                                                                                    |              | безкоштовно                                                  |            |                  |                   |        |                     |  |
| <b>The Theoreman</b>      |              |                                                                                                    |              |                                                              |            |                  |                   |        |                     |  |
| Захищені розділи          |              | Add                                                                                                    | Скасувати    |                                                              |            |                  |                   |        |                     |  |
| an Cramersson             |              |                                                                                                    |              |                                                              |            |                  |                   |        |                     |  |
| Tramati                   |              |                                                                                                    |              |                                                              |            |                  |                   |        |                     |  |
|                           |              |                                                                                                    |              |                                                              |            |                  |                   |        |                     |  |

Рисунок 2.23 – Завантаження веб-сайту на хостинг

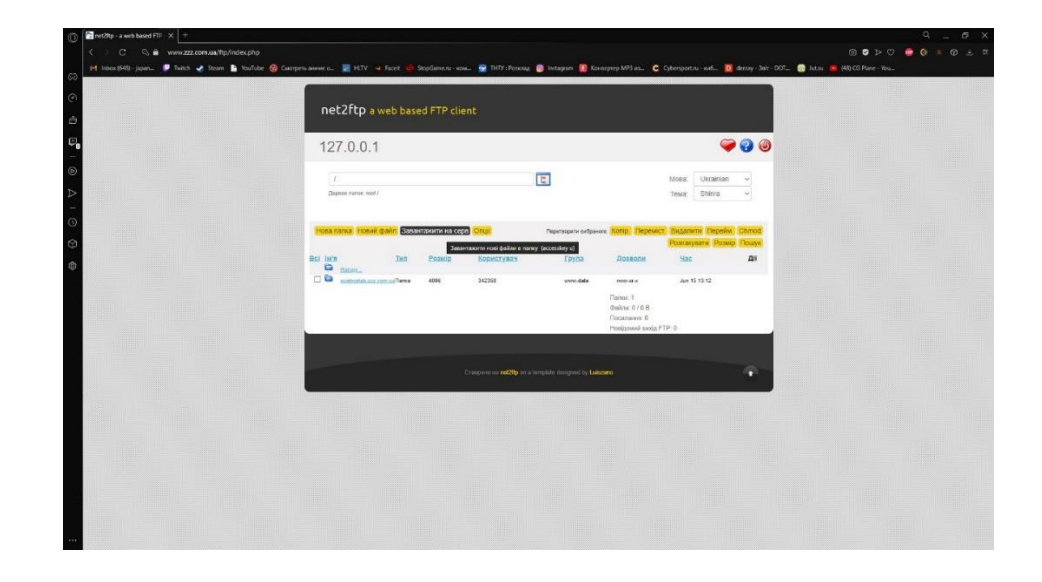

Рисунок 2.24 – Завантаження папки з веб-сайтом на хостинг

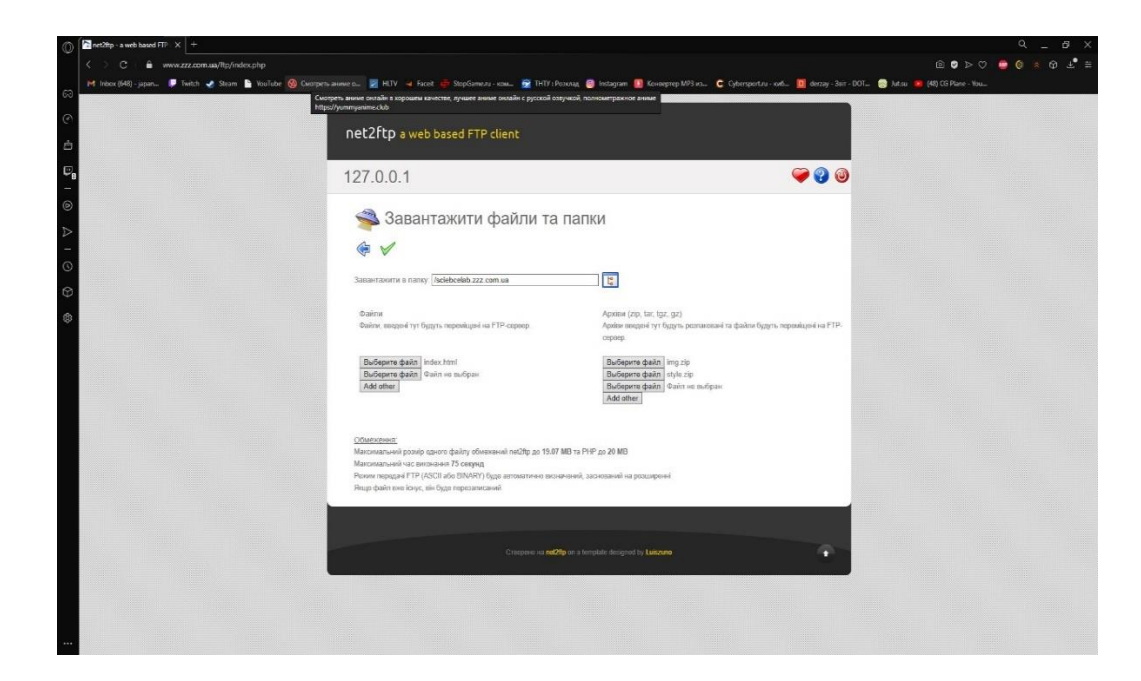

Рисунок 2.25 – Завантаження файлів на хостинг

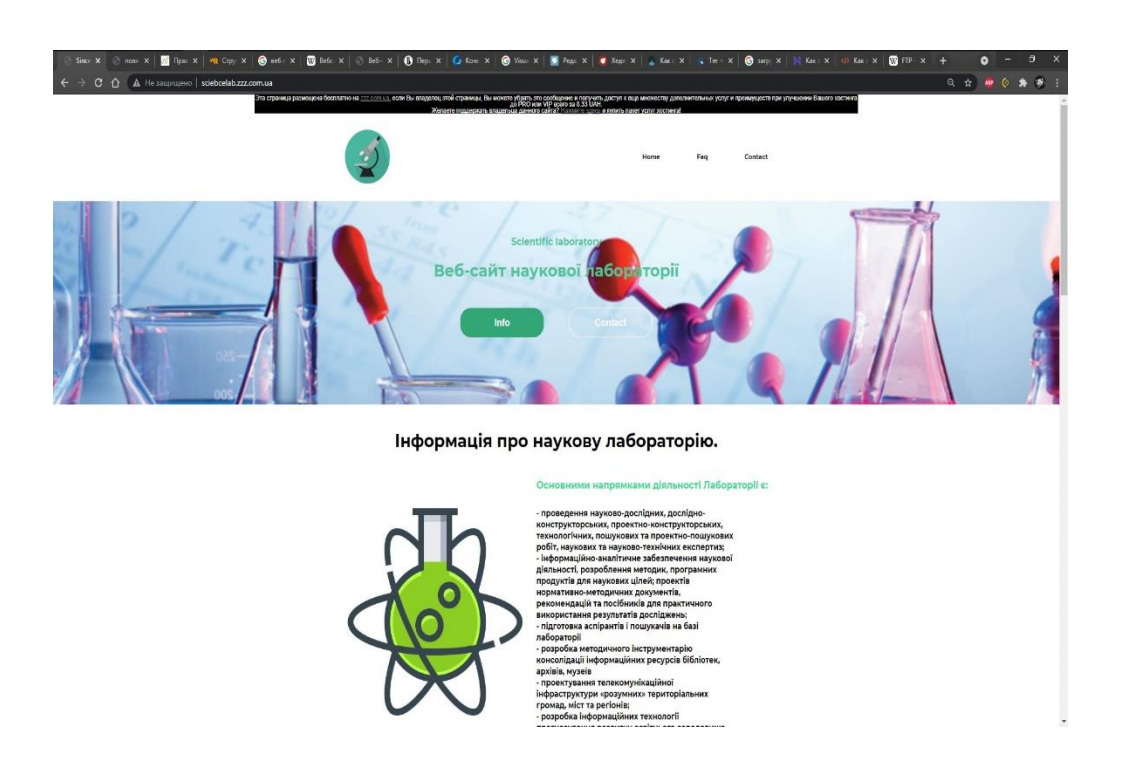

Рисунок 2.26 – Вигляд веб-сайту наукової лабораторії

## **2.4. Висновки до другого розділу**

В даному розділі ми розробили веб-сайт наукової лабораторії та:

- Оформили його дизайн
- Заповнили веб-сайт інформацією про наукову лабораторію
- Завантажили його на хостинг

#### <span id="page-39-0"></span>**3 БЕЗПЕКА ЖИТТЄДІЯЛЬНОСТІ, ОСНОВИ ХОРОНИ ПРАЦІ**

#### **3.1 Загальні вимоги безпеки з охорони праці для користувачів ПК**

Сучасні професії все більше пов'язані з використанням персонального комп'ютера та комп'ютерної техніки. Тому потрібно дотримуватись вимог щодо безпеки і захисту здоров'я працівників під час роботи з персональним комп'ютером і екранними пристроями. [26]

Є певні вимоги перед початком роботи :

- 1) привести місце в порядок і навести лад, впевнитись що немає сторонніх предметів і всі обладнання підключені з'єднувальними елементами;
- 2) перевірити чи надійно встановлена апаратура. Монітор повернути під прямим кутом, щоб зручно було дивитись;
- 3) перевірити справність електропроводки, розеток і з'єднувальних шнурів;
- 4) відрегулювати висоту і спинку крісла, зафіксувати в зручному для користувача місці;
- 5) приєднати необхідну апаратуру (сканер, принтер) до комп'ютера, якщо є така необхідність, але усі кабелі вмикати і вимикати лише при вимкненому комп'ютері;
- 6) відрегулювати яскравість свічення монітора;
- 7) про виявлені несправності інформувати керівника робіт, не братись до роботи, поки їх не буде усунено; [27] Вимоги безпеки під час роботи :
	- 1) встановити клавіатуру стійко на робочому столі, не допускати її хитання, але передбачити її можливість переміщень;
	- 2) розміщувати клавіатуру на відстані 100 мм від краю столу;
	- 3) не напружуватись під час роботи за клавіатурою і сидіти рівно;
- 4) забезпечити велику вільну поверхню при роботі з комп'ютерною мишею, щоб зменшити навантаження на користувача;
- 5) спеціальними серветками періодично прибирати пил із поверхонь апаратури, при вимкненому комп'ютері; [28]

Під час роботи забороняється :

- 1) самостійно розбирати чи ремонтувати комп'ютерну апаратуру;
- 2) встромлювати сторонні предмети в вентиляційні отвори ПК чи ноутбука;
- 3) ставити на системний блок ємкості з водою;

Вимоги безпеки після закінчення роботи :

- 1) зберегти всю інформацію;
- 2) вимкнути ПК чи ноутбук;
- 3) якщо ПК під'єднаний до мережі через стабілізатор вимкнути його;
- 4) прибрати робоче місце;

Якщо виникли аварійні ситуації під час виконання роботи на ПК у разі короткого замикання чи перевантаженні блоку живлення, негайно від'єднати ПК від електромережі, повідомити про інцидент керівнику. Не допускати в небезпечну зону сторонніх осіб. Зберегти обстановку в робочій зоні в такому стані якому вони були на момент події (якщо це не загрожує життю інших працівників і їх здоров'ю), проінформувати керівника чи відповідальну особу та в подальшому керуватися його вказівками. Вжити заходів, щоб запобігти подібним випадкам у подальшому. [29]

У разі виникнення пожежі, викликати оперативно-рятувальну службу за телефоном 101 або 102, та вжити заходів для евакуювання людей, гасіння пожежі з допомогою наявних засобів пожежогасіння. Попередньо від'єднавши від електромережі електротехнічні пристрої потрібно гасити за допомогою вуглекислотних або порошкових вогнегасників, або в окремих випадках – сухим піском. Виконувати вказівки керівника робіт для ліквідації небезпеки.За потреби надати потерпілому домедичну допомогую. У разі погіршення, не припиняючи надання домедичної допомоги, викликати за телефоном 103 швидку медичну допомогу. [30]

#### **3.2 Психофізіологічне розвантаження для працівників**

У зв'язку з збільшенням рівня робіт з персональними комп'ютерами та електронними пристроями користувачам потрібне психофізіологічне розвантаження у спеціально обладнаних приміщеннях, під час регламентованих перерв або в кінці робочого дня.

При психофізичному розвантаженні потрібно проводити сеанси з використанням деяких елементних методів аутогенного тренування, які включаються в себе нескладні фізичні вправи зі словесними самонавіюваннями.

До психофізіологічного розвантаження працівників можна включити :

- 1) зменшити вплив негативних та шкідливих випромінювань і речовин. Для зменшення шкідливого випромінювання від дисплеїв комп'ютера і покращення самопочуття використовувати приекранні фільтри, а для зниження заряду статичної енергії потрібно зволожувати повітря і застосовувати антистатичне покриття підлоги. Для запобігання дії шкідливих речовин встановити місцеву припливно-витяжну вентиляцію;
- 2) знизити шум. До санітарно-гігієнічних норм знизити шум допоможуть шумопоглинаючі засоби, які вибираються інженерноакустичними розрахунками. Якісні шумопоглинаючі засоби використовують негорючі або важкогорючі перфоровані плити, панелі, підвісну стелю;
- 3) забезпечити необхідне освітлення. Приміщення для роботи з ПК чи електронними пристроями повинні мати природне освітлення. Природне освітлення орієнтоване переважно на північний схід і

забезпечує коефіцієнт природного освітлення. Якщо переважає робота з документаціями, додатково встановити штучне освітлення. Світильники чи лампи повинні становити 300-500 лк. і бути розміщенні на поверхні столу в зоні роботи з документами;

4) забезпечити нормальний мікроклімат. Нормативні параметри мікроклімату для приміщення мають знаходитись в межах температури 21-25º, для відносної вологості 40-60%, для швидкості руху повітря 0,1-0,2 м/с і мало залежати від пори року та категорії робіт. Щоб дотримуватись допустимих значень мікроклімату та іонного складу повітря необхідно передбачати установки і прилади зволоження та кондиціювання повітря; [31]

Так як кожна люди по-різному реагує на стреси то потрібно їх запобігати. Найбільш розповсюджена проблема офісних співробітників – це депресія. В цю чергу турбота про психічне здоров'я і належна профілактика психічних розладів може покращити якість життя співробітника, а отже, і продуктивність їхньої роботи.

Що спричиняє хронічний стрес та депресію :

1) фізична та емоційна втома;

- 2) невідповідність очікувань реальності;
- 3) порушення особистих і професійних кордонів на роботі;
- 4) соціальна та емоційна ізоляція;
- 5) знецінення себе чи колег;
- 6) зниження власного життя і роботи;

Для посилення психофізіологічного розвантаження потрібно використовувати фітотерапевтичні методики. Тонізуючими властивостями які здатні знімати стомлення та втому, володіють рослини. Незамінними джерелами вітамінів – це фрукти. Психофізіологічне розвантаження можна проводити як індивідуально, так і в групі. Основною метою розвантаження є відновлення та збереження здоров'я. Як показує практика, підтримання здорового психологічного та фізіологічного стану дуже важливо для користувачів ПК та електронними пристроями. Після сеансів психофізіологічного розвантаження у працівників зменшується відчуття втоми, з'являється бадьорість, хороший настрій. Загальний стан відчутно покращується.

Зважаючи на все вищесказане, можна акцентувати на тому, що люди мають знати загальні вимоги безпеки з охорони праці для користувачів ПК і знати як запобігти психофізіологічного навантаження, або як з ним впоратись. [32]

#### **ВИСНОВКИ**

<span id="page-44-0"></span>У даній кваліфікаційній роботі освітнього рівня «Бакалавр» було розроблено веб-сайт для наукової лабораторії з метою кращого і ефективнішого інформування між користувачами та лаборантами, викладачами.

В першому розділі кваліфікаційної роботи освітнього рівня «Бакалавр»:

- розглянуто характеристику та види типових веб-сайтів;
- розроблено правильну структуру SEO-просування;
- створено ефективну структуру сайту;

В другому розділі кваліфікаційної роботи :

- розглянуто, що таке веб-сайт і як його використовувати;
- розроблено веб-сайт;
- завантажено веб-сайт на хостинг;

У розділі «Безпеки життєдіяльності, основи охорони праці» висвітлено загальні вимоги безпеки з охорони праці для користувачів ПК та психофізіологічне розвантаження для працівників.

Результатом кваліфікаційної роботи є розроблення веб-сайту наукової лабораторії для полегшення та оптимізації спілкування людей з консультантами в лабораторії. Сайт був розроблений максимально простий для відвідувачів.

#### **ПЕРЕЛІК ДЖЕРЕЛ**

- <span id="page-45-0"></span>1. Що таке веб-сайт? [Електронний ресурс]. Режим доступу до ресурсу – https://sites.google.com/site/harakteristikawebsajtu/
- 2. Веб-дизайн: Створення індивідуального фірмового стилю компанії Електронний ресурс]. Режим доступу до ресурсу – http://welldostudio.com/blog/vieb\_dizain\_stvoriennia\_individual\_nogho\_fir movogho\_stiliu\_kompaniyi\_n#
- 3. Ключові етапи створення сайту [Електронний ресурс]. Режим доступу до ресурсу – https://pbb.lviv.ua/statti-i-novyny/statti-shchodo-stvorenniasaitu/osnovni-etapy-stvorennia-saitu/
- 4. Як створювати сайт на HTML [Електронний ресурс]. Режим доступу до ресурсу – http://ruszura.in.ua/html/yak-stvoryujemo-sajt-na-html
- 5. HTML [Електронний ресурс]. Режим доступу до ресурсу https://uk.wikipedia.org/wiki/HTML
- 6. Что такое CMS? Для чего она нужна? Какие бывають CMS? [Електронний ресурс]. Режим доступу до ресурсу http://moolkin.ru/joomla/cms/chto-takoe-cms-dlya-chego-ona-nuzhna-kakiebyvayut-cms
- 7. Сайт Візитка [Електронний ресурс]. Режим доступу до ресурсу https://websait.uz.ua/posluhy/stvorennya-sajtiv/sajt-vizytka/
- 8. Новинний портал [Електронний ресурс]. Режим доступу до ресурсу https://uk.wikipedia.org/wiki/Новинний\_портал
- 9. Від чого залежить швидкість завантаження сайту? [Електронний ресурс]. Режим доступу до ресурсу – https://www.ukraine.com.ua/uk/blog/seo-optimization/ot-chego-zavisitskorost-zagruzki-sajta.html
- 10. Веб-відстеження [Електронний ресурс]. Режим доступу до ресурсу https://wikinew.wiki/wiki/Web\_tracking
- 11. Структура, різновиди та етапи створення веб-сайтів [Електронний ресурс]. Режим доступу до ресурсу – https://ppt-online.org/142608
- 12. Структура веб-сайтів. Етапи створення веб-сайтів. [Електронний ресурс]. Режим доступу до ресурсу – https://thepresentation.ru/informatika/struktura-veb-saytіv-etapi-stvorennyaveb-saytіv
- 13. Проектирование дизайна структуры веб-сайта [Електронний ресурс]. Режим доступу до ресурсу – http://www.4stud.info/webprogramming/designing-the-site-structure.html
- 14. Планування сайту для спілкування [Електронний ресурс]. Режим доступу до ресурсу – https://support.microsoft.com/ukua/office/планування-сайту-для-спілкування-sharepoint-35d9adfe-d5cc-462f-a63a-bae7f2529182
- 15. Структура сайту: основні типи та особливості [Електронний ресурс]. Режим доступу до ресурсу – https://webtune.com.ua/statti/webrozrobka/struktura-sajtu/
- 16. SEO просування сайту [Електронний ресурс]. Режим доступу до ресурсу – https://promodo.ua/ua/service/seo-prodvizhenie/
- 17. 10 етапів SEO-просування [Електронний ресурс]. Режим доступу до ресурсу – https://webmaestro.com.ua/ua/blog/seo-etapy/
- 18. SEO просування [Електронний ресурс]. Режим доступу до ресурсу https://webbranding.ua/uk/seo-prodvizhenie/
- 19. SEO-просування сайту в інтернеті під ключ [Електронний ресурс]. Режим доступу до ресурсу – https://it-kitchen.com.ua/internetmarketyng/seo-optymizacija/
- 20. Оптимізація для пошукових систем [Електронний ресурс]. Режим доступу до ресурсу https://uk.wikipedia.org/wiki/Оптимізація\_для\_пошукових\_систем
- 21.Структура сайту, чому вона важлива і як її змінити [Електронний ресурс]. Режим доступу до ресурсу – https://host4.biz/uk/blog/strukturasajtu-chomu-vona-vazhliva-i-yak-yiyi-zminyuvati
- 22. Как правильно составить структуру сайта [Електронний ресурс]. Режим доступу до ресурсу – https://apri-code.com/uk/ceo-blog/kak-pravilnosostavit-strukturu-sajta/
- 23. Що таке структура сайту? [Електронний ресурс]. Режим доступу до ресурсу – http://korusno-znatu.in.ua/internet/shho-take-struktura-sajtu/
- 24. Вебсайт [Електронний ресурс]. Режим доступу до ресурсу https://uk.wikipedia.org/wiki/Вебсайт
- 25. Перший у світі веб-сайт [Електронний ресурс]. Режим доступу до ресурсу – https://babel.ua/texts/23307-28-rokiv-tomu-zapustili-pershiy-usviti-veb-sayt-mi-pokazali-yak-viglyadav-bi-thebabel-v-1990-roci
- 26. Комп'ютерні професії [Електронний ресурс]. Режим доступу до ресурсу  $-$ https://ua-referat.com/Комп%60ютерні професії
- 27. Вступили в силу нові вимоги до роботи за комп'ютером [Електронний ресурс]. Режим доступу до ресурсу – https://medoc.ua/blog/vstupili-v-silunovi-vimogi-do-roboti-za-kompjuterom
- 28. Інструкція з охорони праці при роботі за ПК [Електронний ресурс]. Режим доступу до ресурсу – https://uteka.ua/ua/publication/special-24 formy-ta-systemy-oplaty-praci-127-instrukciya-po-oxrane-truda-pri-rabotena-personalnom-kompyutere-obrazec
- 29. Інструкція з охорони праці при роботі за ПК [Електронний ресурс]. Режим доступу до ресурсу – http://trudova-ohrana.ru/primerydokumentov/prikladi-nstrukcj-z-ohoroni-prac-ukranskoju/1681-nstrukcja-zohoroni-prac-pri-robot-z-personalnim-kompjuterom.html
- 30. Запобігання пожежі з причин короткого замикання [Електронний ресурс]. Режим доступу до ресурсу –

https://www.en.lg.ua/potrebitelu/electrobezopasnost/item/911-zapobihanniapozhezhi-z-prychyn-korotkoho-zamykannia

- 31. Психофізіологічне розвантаження [Електронний ресурс]. Режим доступу до ресурсу – https://studfile.net/preview/2430071/page:9/
- 32. Спеціальні вправи, самомасаж та психофізіологічне розвантаження [Електронний ресурс]. Режим доступу до ресурсу – https://infopedia.su/8xfa1b.html

# **ДОДАТКИ**

**Додаток А**

#### Лістинг 1.1 – index.html

```
<!DOCTYPE html>
<html lang="en">
<head>
     <meta charset="UTF-8">
     <meta http-equiv="X-UA-Compatible" content="IE=edge">
     <meta name="viewport" content="width=device-width, initial-
scale=1.0">
     <title>Since Lab</title>
     <link rel="preconnect" href="https://fonts.gstatic.com">
      <link href="https://fonts.googleapis.com/css2?family=Montse
rrat:wght@400;700&display=swap" rel="stylesheet">
      <link rel="stylesheet" href="https://cdnjs.cloudflare.com/a
jax/libs/meyer-reset/2.0/reset.min.css" integrity="sha512-
NmLkDIU1C/C88wi324HBc+S2kLhi08PN5GDeUVVVC/BVt/9Izdsc9SVeVfA1UZbY
3sHUlDSyRXhCzHfr6hmPPw==" crossorigin="anonymous" />
      <link rel="stylesheet" href="./style/style.css">
</head>
<body>
     <header class="container header-flex">
         <div>
              <a href="#">
                  <img src="./img/mssc.svg">
             \langlea>
        \langlediv\rangle<nav> <span class="nav-el">
                  <a class="nav-link" href="">Home</a>
              </span>
              <span class="nav-el">
                  <a class="nav-link" href="">Faq</a>
              </span>
             <span> <a class="nav-link" href="">Contact</a>
             \langle/span\rangle\langle/nav\rangle </header>
     <section class="app">
         <div class="container">
              <p class="app-text">Scientific laboratory</p>
              <h1 class="app-title">
                  Веб-сайт наукової лабораторії
             \langle/h1>
              <p class="app-about">
             \langle/p>
              <div class="button-container">
                  <button class="button">
                      Info
```

```
 </button>
                      <button class="button">
                           Contact
                     </button>
               \langle/div\rangle </div>
      </section>
      <section class="container">
           <h2 class="mobile-title">
                Інформація про наукову лабораторію.
          \langle/h2>
           <div class="mobile-flex">
                <div>
                      <img src="./img/pn1.png" alt="">
               \langle/div\rangle <div>
                     <h6 class="mobile-flex__pretitle">
                           Лабораторія -
                    \langle/h6>
                      <h4 class="mobile-flex__title">
                           багатозначний термін, що залежно від контекс
ту,
                          може означати: Спеціально обладнане та устат
коване приладами,
                          пристроями, мережами приміщення або транспор
тний засіб для
                          наукових досліджень, навчальних робіт, контр
ольних аналізів та випробувань.
                           Наукові, науково-
дослідні лабораторії є структурними підрозділами
                           наукової частини і створюються на базі кафед
р академії.
                    \langle/h4>
               \langle/div>
          \langlediv\rangle </section>
      <section class="container">
           <div class="mobile-flex">
                <div>
                      <h6 class="mobile-flex__pretitle2">
                           Задачі та функції наукової, науково-
дослідної лабораторії.
                     \langle/h6>
                      <h4 class="mobile-flex__title2">
                           Основними задачами діяльності наукової, наук
ово-дослідної
                     лабораторії є :
                    \langle/h4>
                      <p class="mobile-flex__text2">
- 1990 - 1990 - 1990 - 1990 - 1990 - 1990 - 1990 - 1990 - 1990 - 1990 - 1990 - 1990 - 1990 - 1990 - 1990 - 19<br>1990 - 1990 - 1990 - 1990 - 1990 - 1990 - 1990 - 1990 - 1990 - 1990 - 1990 - 1990 - 1990 - 1990 - 1990 - 1990
- об'єднання інтелектуальних, фінансових та матеріально-
технічних ресурсів
```
 при виконанні наукових досліджень; <br> - - впровадження результатів наукових досліджень у виробництво та у навчальний процес; <br> - кадрове, матеріальнотехнічне, правове та інформаційне забезпечення виконання наукових досліджень; <br> - - оприлюднення результатів наукових досліджен ь (крім випадків, які пов'язані з дотриманням умов конфіденційност і) на конференціях, семінарах та у наукових виданнях; <br> - - розвиток кадрового потенціалу та наукових ш кіл академії.  $\langle p \rangle$  $\langle$  div $\rangle$  <div> <img src="./img/pn2.png" alt="">  $\langle$ div $>$  </div> </section> <section class="app2"> <div class="container2"> <h4 class="app-title2"> Загальна інформація.  $\langle$ /h4> <p class="app-text2"> Лабораторія зазвичай є обладнане приміщення, пристосоване для наукових дослідів і досліджень: хімічних, фізичних, технічних, механічних, фізіо логічних, психологічних та інших. Часто лабораторії працюють при вищих навчальних закладах, заводах, аптеках та інших організаціях. Дослідно -промислові ділянки, що знаходяться при металургійному, збагачувально му і іншому виробництві, не акредитовані на проведення випробувань проду кції не відносяться до розряду лабораторій.  $\langle p \rangle$  <div class="button-container2"> <button class="button2"> Home </button> <button class="button2"> **Faque Contract Contract Contract Contract Contract Contract Contract Contract Contract Contract Contract Contract Contract Contract Contract Contract Contract Contract Contract Contract Contract Contract Contract Contract**  </button>  $\langle$ /div $\rangle$ 

```
 </div>
      </section> 
      <footer class="container header-flex">
           <div>
               \langle a \rangle <img src="./img/mssc.svg">
               \langlea>
          \langle div>
           <p class="nav-el2">
                Copywright 2021 Volodymyr Yarysh
          \langle p \rangle </footer>
</body>
</html>
```

```
Лістинг 1.2 – style.css
```

```
body{
     font-family: 'Montserrat', sans-serif;
}
.container{
     max-width: 1200px;
     margin: 0 auto;
}
.nav-link{
line-height: 28px;
font-weight: bold;
color: black;
text-decoration: none; 
}
.nav-link:hover{
     color: #33e291;
}
.header-flex{
     padding: 39.5px;
     display: flex;
     justify-content: space-between;
     align-items: center;
}
.nav-el{
    margin-right: 100px;
}
.nav-el2{
     font-weight: bold;
```

```
 font-size: 12px;
     line-height: 18px; 
}
.app{
   background-image: url('../img/sc1.png');
     text-align: center;
     color: rgb(80, 196, 157);
     padding: 80px 0 160px;
    background-repeat: no-repeat;
    background-size: cover;
    background-position: center;
}
.app-text{
     font-weight: bold;
     font-size: 24px;
     line-height: 36px; 
}
.app-title{
     font-weight: bold;
     font-size: 42px;
     line-height: 80px;
    max-width: 800px;
    margin: 10px auto;
}
.app-about{
     font-size: 24px;
     line-height: 38px;
     margin-bottom: 50px;
}
.button{
     font-weight: bold;
     font-size: 24px;
     line-height: 36px;
     width: 236px;
    height: 70px;
     color: white;
    border-radius: 30px;
}
.button-container > .button:first-of-type{
    background: rgb(51, 167, 118);
    border: none;
    margin-right: 67px;
}
.button-container > .button:last-of-type{
     background: none;
```

```
 border: 1px solid white;
}
.container2{
    max-width: 1200px;
    margin: 0 auto;
}
.app2{
   background-image: url('../img/sc2.png');
     text-align: center;
     color: rgb(18, 117, 84);
     padding: 150px 0 135px;
    background-repeat: no-repeat;
    background-size: cover;
    background-position: center;
}
.app-text2{
    font-weight: bold;
     font-size: 24px;
     line-height: 38px; 
    margin-bottom: 59px;
    margin-top: 20px;
    color: rgb(255, 255, 255);
    text-shadow: black;
}
.app-title2{
    font-weight: bold;
     font-size: 40px;
     line-height: 57px;
}
.button2{
     font-weight: bold;
     font-size: 24px;
     line-height: 36px;
     width: 236px;
    height: 70px;
     color: white;
    border-radius: 30px;
}
.button-container2 > .button2:first-of-type{
    background: rgb(50, 172, 131);
    border: none;
    margin-right: 67px;
}
.button-container2 > .button2:last-of-type{
     background: none;
```

```
 border: 1px solid white; }
.mobile
-title{
 text
-align: center;
 font
-weight: 600;
 font
-size: 44px;
 line
-height: 36px;
 font
-weight: bold;
    margin: 70px 0; }
.mobile
-flex{
    display: flex;
 justify
-content: space
-between;
 align
-items: center;
 margin
-bottom: 80px;
}.mobile
-flex__pretitle{
 font
-weight: bold;
 font
-size: 24px;
 line
-height: 36px;
    color: #33e291; }
.mobile-flex title{
 font
-weight: bold;
 font
-size: 20px;
 line
-height: 27px;
    color: black;
 max
-width: 560px;
    margin: 7px 0; }
.mobile-flex pretitle2{
 font
-weight: bold;
 font
-size: 24px;
 line
-height: 36px;
    color: #33e291; }
.mobile-flex title2{
 font
-weight: bold;
 font
-size: 20px;
 line
-height: 27px;
    color: black;
 max
-width
: 560px;
    margin: 20px 0; }
.mobile-flex text2{
```

```
 font
-weight: 500;
 font
-size: 24px;
 line
-height: 38px;
    color: #737373;
 max
-width: 467px;
```
}